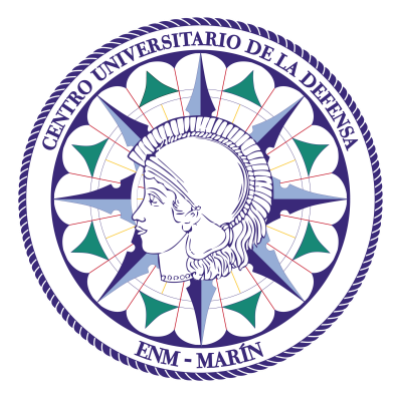

# Centro Universitario de la Defensa en la Escuela Naval Militar

## **TRABAJO FIN DE GRADO**

## *Estudio y evaluación de datos de navegación obtenidos del simulador en la ENM*

### **Grado en Ingeniería Mecánica**

**ALUMNO:** D. Daniel Hervás Martín

**DIRECTORA:** Dña. María Álvarez Hernández

**CURSO ACADÉMICO:** 2019-2020

Universida<sub>de</sub>Vigo

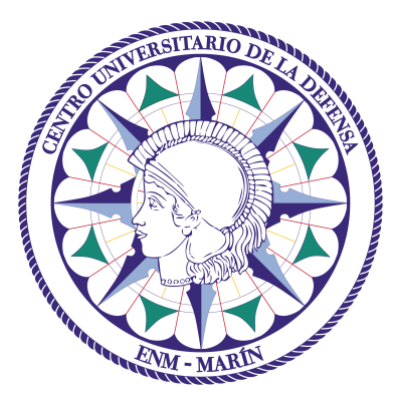

# Centro Universitario de la Defensa en la Escuela Naval Militar

### **TRABAJO FIN DE GRADO**

## *Estudio y evaluación de datos de navegación obtenidos del simulador en la ENM*

### **Grado en Ingeniería Mecánica**

Intensificación en Tecnología Naval Cuerpo General

Universida<sub>de</sub>Vigo

## **RESUMEN**

El presente trabajo de fin de grado consiste en realizar una toma de datos del simulador de navegación de la Escuela Naval Militar y un estudio de estos con diferentes técnicas de análisis. Para ello, se han recogido muestras de alumnos de diferentes cursos con puestos diferentes en cada ejercicio, con el propósito de poder realizar un estudio distinto para cada uno de ellos. Por lo que, para aquellos alumnos cuyo puesto era Oficial de Guardia en Puente (OGP) se ha realizado una comparación con las notas tomadas a alumnos del curso 2013/2014, comparando medias y varianzas con la ayuda de una hoja de Excel. Sin embargo, para los alumnos que tenían puesto en radar, carta o WECDIS se hizo un análisis de correspondencias y una regresión lineal para analizar cada uno de ellos. Para poder realizar la recogida de datos, se ha propuesto una hoja de evaluación donde viene reflejadas todas las destrezas que tiene que cumplir el alumno en un puesto determinado, ponderadas según la importancia de estas. Finalmente se observó la eficacia de este modelo junto con una serie de conclusiones sacadas de los distintos análisis.

#### **PALABRAS CLAVE**

Radar, Carta, WECDIS, OGP, Simulador.

## **AGRADECIMIENTOS**

En primer lugar, quisiera agradecer a mi familia todo el apoyo incondicional que me han brindado en todo momento, especialmente a mi padre. A mis compañeros, que con su apoyo y alegría han conseguido hacer más amenos estos cinco años. A Dña. María Álvarez Hernández, sin cuya ayuda la realización de este trabajo no habría sido posible.

Y, por último, a mi compañero, mi amigo, y una persona muy importante en nuestra familia, que con su valentía ha podido mostrarnos a todos que nunca hay que rendirse, y nos ha brindado una verdadera amistad a todos y cada uno de nosotros. Me llena de orgullo poder decir que has sido mi amigo, eres una persona admirable y excepcional. Siempre estarás con nosotros Luisete.

## <span id="page-8-0"></span>**CONTENIDO**

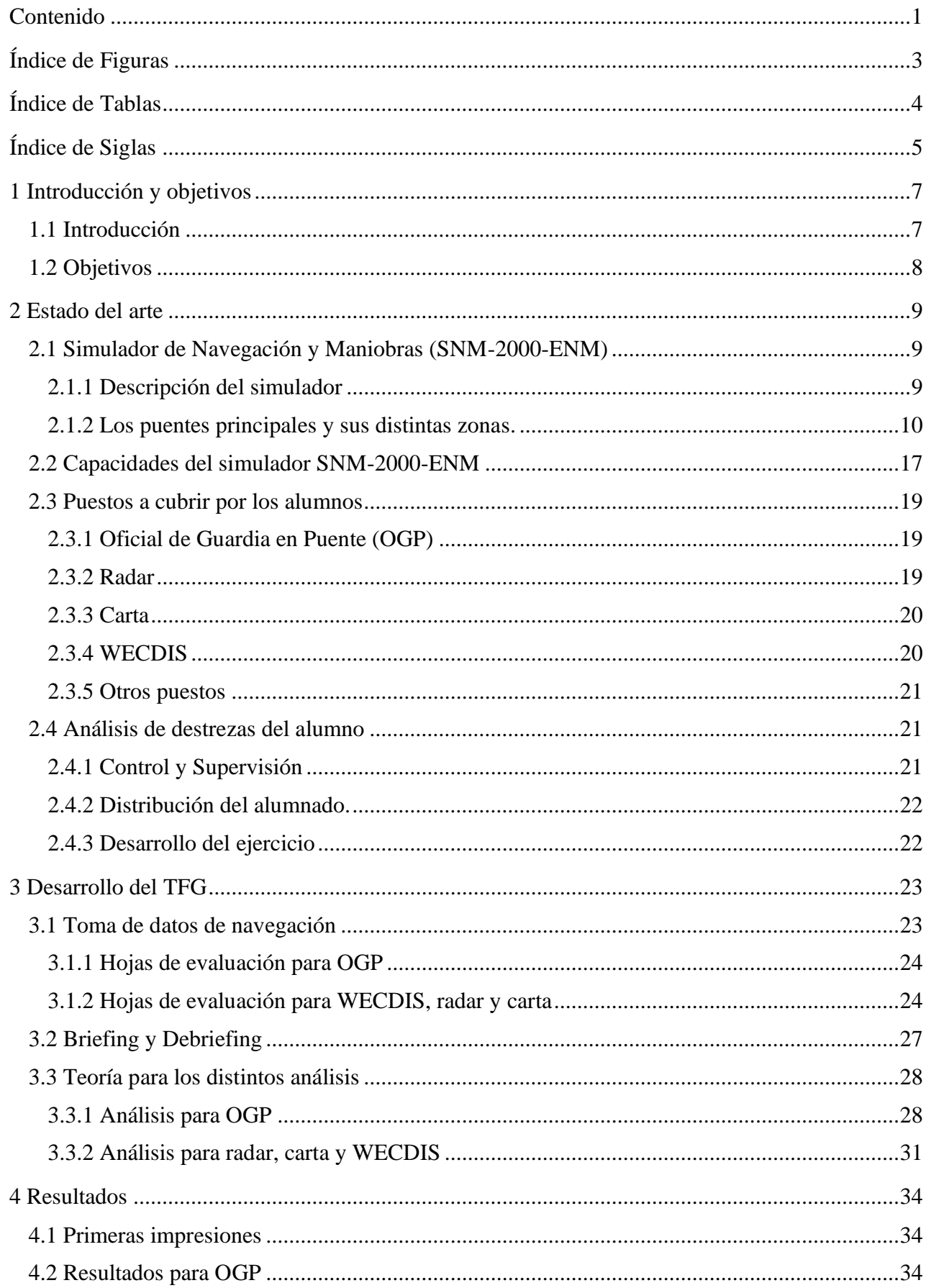

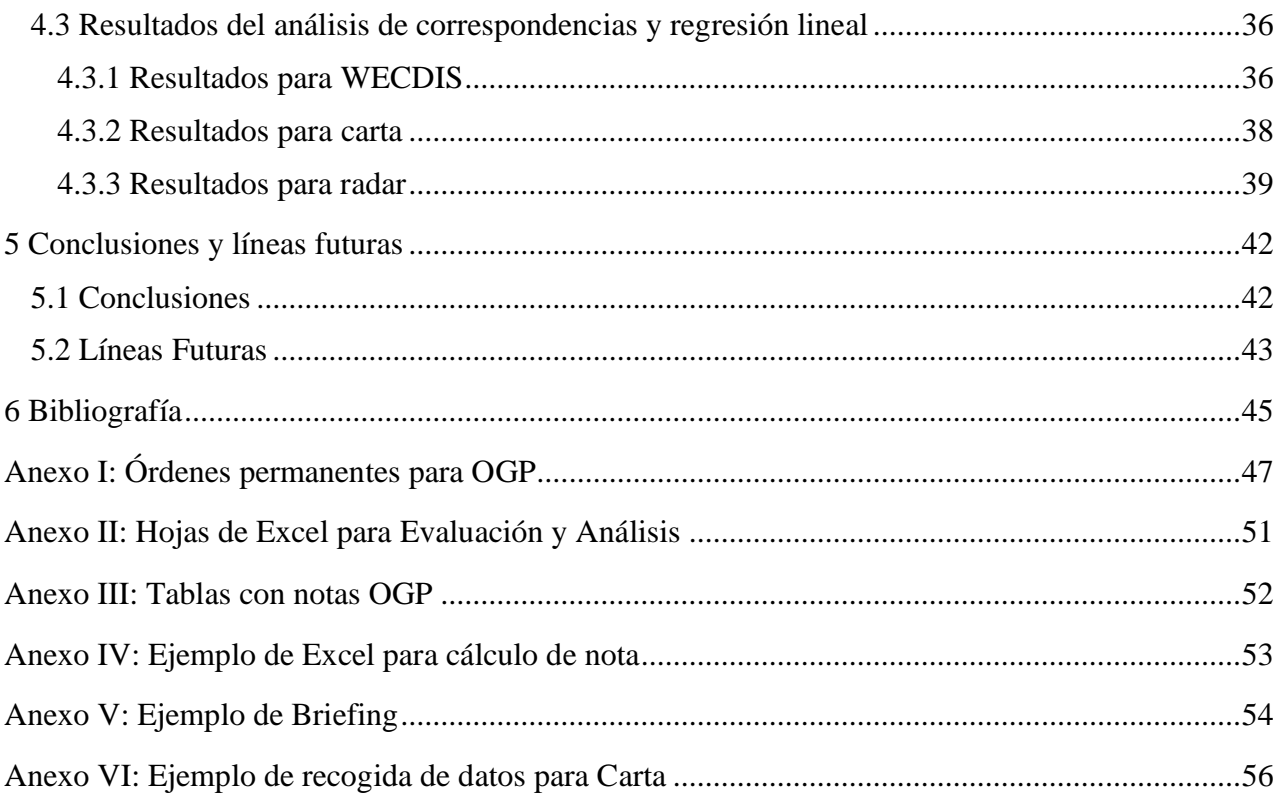

# <span id="page-10-0"></span>ÍNDICE DE FIGURAS

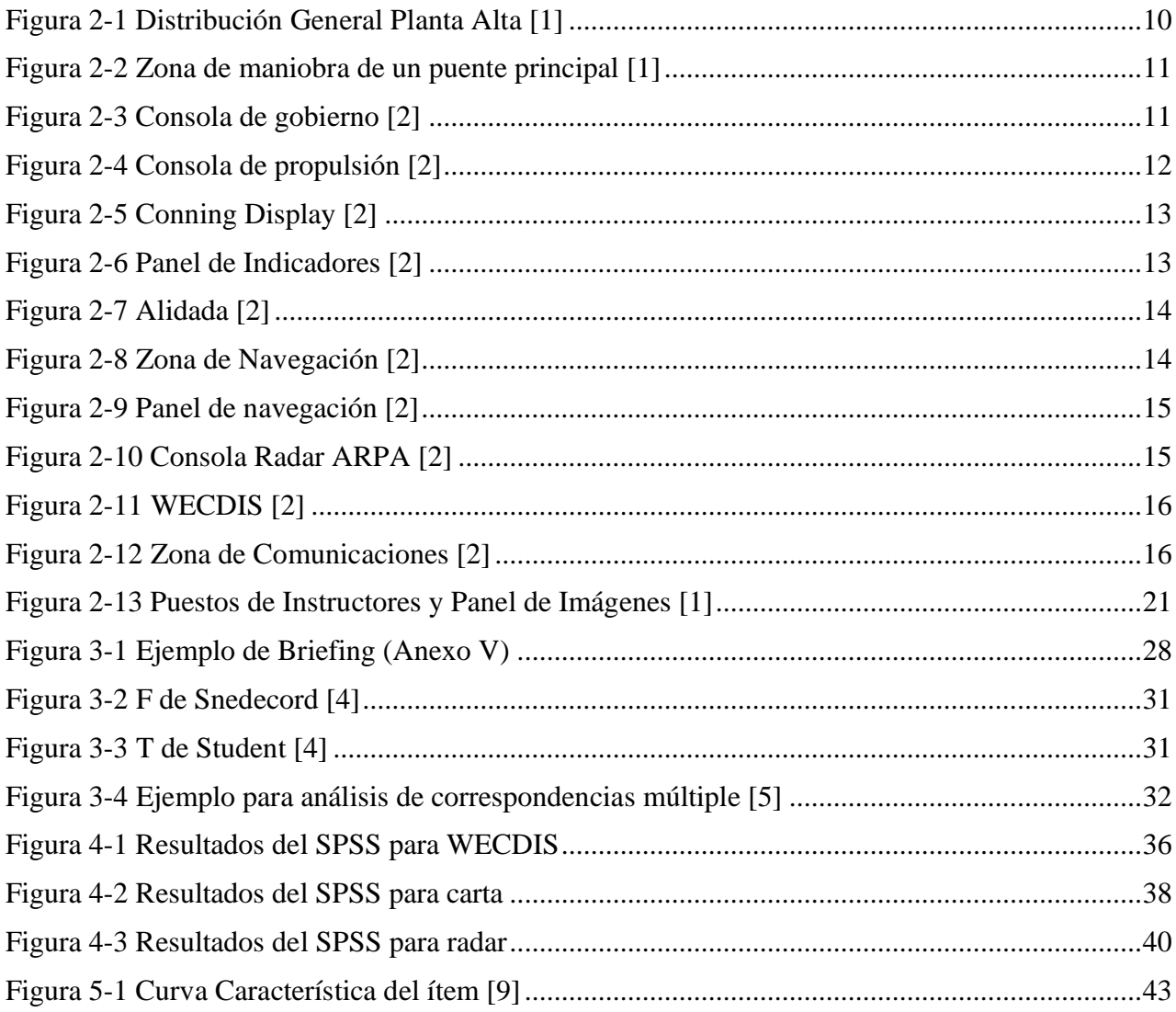

# <span id="page-11-0"></span>**ÍNDICE DE TABLAS**

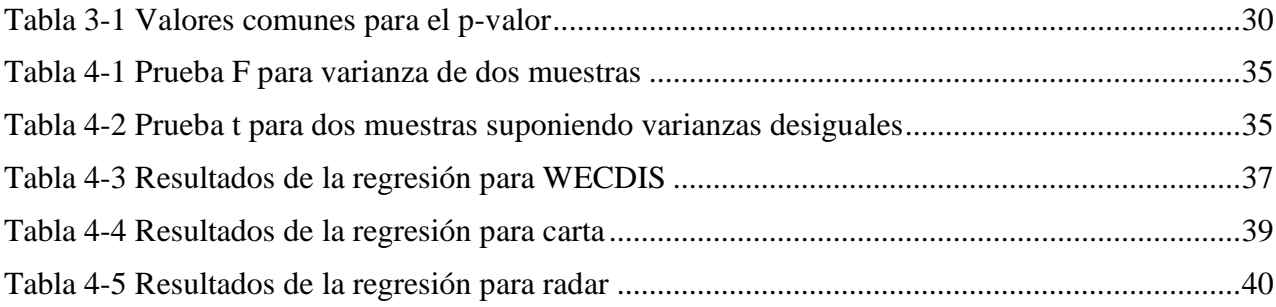

# <span id="page-12-0"></span>**ÍNDICE DE SIGLAS**

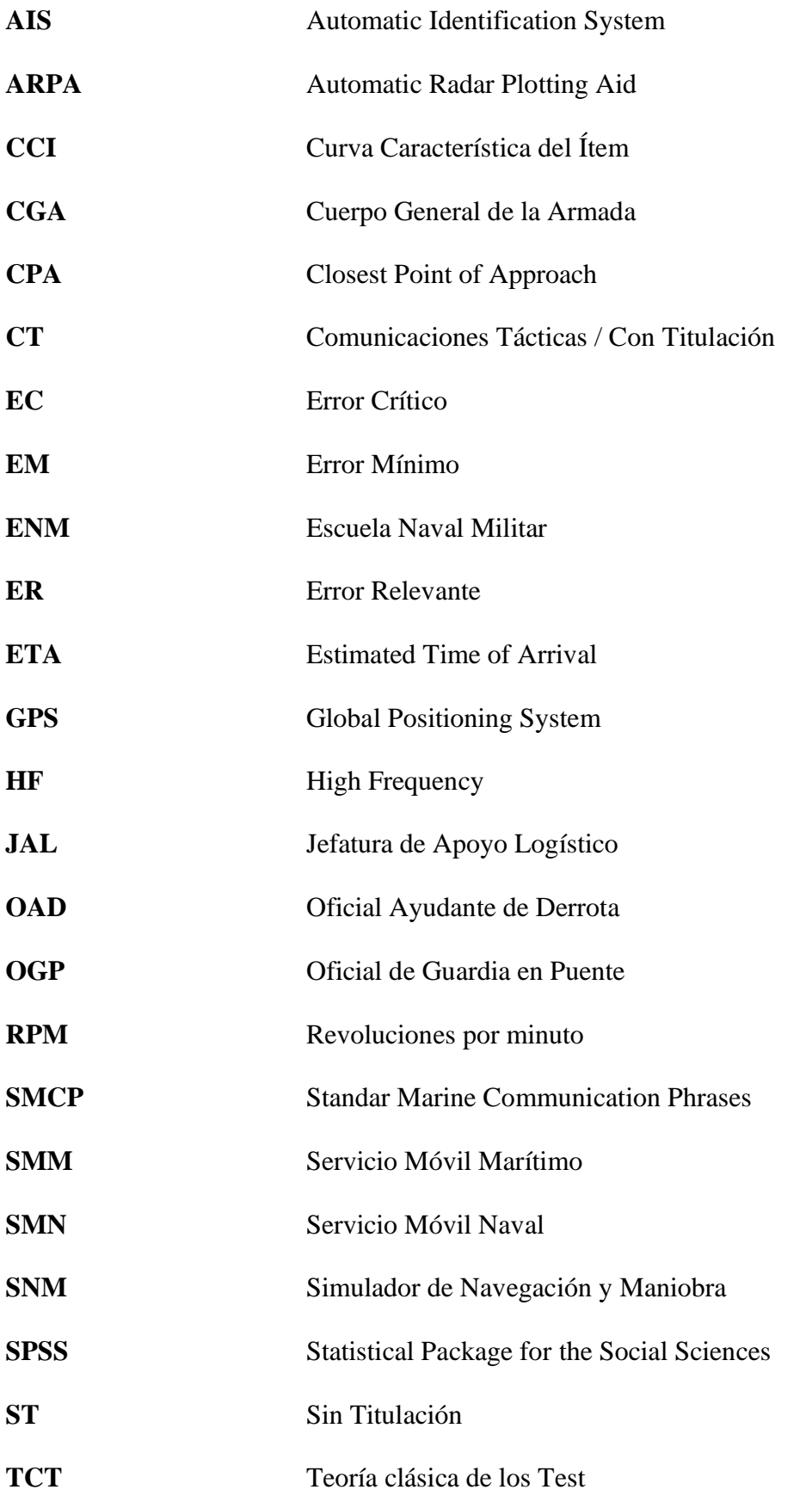

- **TRI** Teoría de respuesta a los ítems
- **VHF** Very High Frequency
- **WECDIS** Warship Electronic Chart Display and Information System

### **1 INTRODUCCIÓN Y OBJETIVOS**

#### <span id="page-14-1"></span><span id="page-14-0"></span>**1.1 Introducción**

La Escuela Naval Militar (ENM) de Marín tiene como objetivo la formación de los futuros oficiales de la Armada Española. Para ello, inculca a sus alumnos una serie de valores (como el valor, el honor, la lealtad, la disciplina…) y una serie de habilidades que irán mejorando conforme avancen durante los diferentes cursos.

Dentro de estas habilidades a desarrollar podemos encuadrar el adiestramiento a flote, indispensable para la formación del alumno y su futuro en la Armada. En esta disciplina se encuentran todas aquellas actividades relacionadas con la enseñanza tanto práctica como teórica de la vida en la mar. Las salidas en las lanchas de instrucción, los veleros escuela y el simulador táctico son claros ejemplos de estas actividades, al igual que el simulador de navegación.

Para que el alumno consiga mejorar las destrezas necesarias para estar preparado el día que finalice su formación en la ENM, es necesario que el adiestramiento a flote sea parte del día a día en su horario, intentado compaginar las distintas horas para cada una de las actividades.

La mar, el medio en el que el alumno de Cuerpo General de la Armada (CGA) se va a mover a lo largo de su carrera, es cambiante y dependiente de los fenómenos meteorológicos. Habrá días que estos impedirán o dificultarán la salida a la mar, dejando así al alumno sin ese periodo de formación.

Esta es una de las grandes ventajas que nos aporta un simulador de Navegación. No solo no depende de temperaturas, viento, estado de la mar…, sino que el alumno no se encontrará con ningún tipo de limitación ni peligro, y podrá moverse con total libertad en un escenario diseñado para la mejora de sus habilidades embarcado en un buque. Además, el simulador ofrecerá múltiples escenarios correspondientes a puertos (Ceuta, Rota, Ferrol, etc.) y distintas plataformas en las que podrá embarcar el alumnado (fragatas, patrullero, etc.).

Por todas estas ventajas, la ENM decidió adquirir un simulador de navegación para la formación del alumno. Este escenario virtual pasó a ser una actividad semanal, convirtiéndose en una parte imprescindible para el adiestramiento a flote.

Por tanto, el simulador tendrá como objetivo prepararlos en este ámbito y se evaluará si finalmente adquieren las destrezas necesarias para la navegación en cada uno de los escenarios y tipos de ejercicios que se puedan presentar.

#### <span id="page-15-0"></span>**1.2 Objetivos**

Como objetivo de este trabajo se estudiarán los resultados obtenidos de los ejercicios del simulador de navegación, haciendo un análisis detallado de estos y de la evaluación correspondiente del alumno.

Para ello, se desea automatizar el sistema de evaluación a emplear, que le facilitará a los instructores el trabajo de valorar si los alumnos adquieren o no las distintas destrezas a conseguir. Este nuevo modelo diferenciará al alumno no solo por el curso, sino también por el puesto que desempeña, teniendo unas habilidades distintas a conseguir que varíen según este (el alumno que monta en carta tiene unas tareas distintas al que monta en radar u otro puesto).

El análisis consistirá en recoger resultados de los grupos de alumnos los distintos días de la semana, comprobar las aptitudes/cualidades que estos consiguen y resaltar los conocimientos y actitudes a mejorar por parte del alumno. Con esto se conseguirá tener una evaluación individual de cada uno y se podrá comprobar la efectividad del uso del simulador y de sus distintos escenarios para la formación del alumno.

Por último, se harán una serie de análisis a las distintas muestras resultantes, algunos para compararlas con resultados de otros años, y otros para ver si es posible o no un análisis de correspondencias y el estudio de una regresión lineal que permitan dar mayor facilidad a la hora de realizar análisis de las muestras tomadas.

## **2 ESTADO DEL ARTE**

#### <span id="page-16-1"></span><span id="page-16-0"></span>**2.1 Simulador de Navegación y Maniobras (SNM-2000-ENM)**

#### *2.1.1 Descripción del simulador*

<span id="page-16-2"></span>La Escuela Naval Militar de Marín, con el propósito de la mejora y adiestramiento del alumnado, solicita un simulador de navegación para poner en práctica de forma simulada los conocimientos aprendidos y destrezas adquiridas durante los diferentes cursos. Para ello, el Órgano de Contratación de la Jefatura de Apoyo Logístico (JAL) establece un contrato con Sainsel Sistemas Navales S.A para la adquisición e instalación de este simulador.

El 20 de diciembre de 2004, se recibe la documentación necesaria del proyecto para la instalación en la cuál se encuentra el 'Manual de Operación' [1], que estará formado por un documento dónde nos dará una descripción general del proyecto, y otro donde tendremos acceso a los distintos manuales necesarios para la utilización del simulador (Manual del Alumno [2], Manual del Instructor, Manual del Radar…).

El simulador 'SNM-2000-ENM' está formado por los siguientes elementos: [1]

- 2 puentes principales, con sistema visual de 240º y sonorización.
- 1 puente auxiliar, con sistema visual de 120º y sonorización.
- Sala de control y supervisión con dos puestos de instructor.
- Sala de análisis.

Los puentes son los lugares reservados en un barco desde donde se gobierna este y desde donde el oficial de guardia podrá comunicar sus órdenes para el control absoluto del buque. En el simulador habrá un espacio que simule esta área, teniendo dos principales y uno auxiliar como se explicará en el siguiente subapartado.

En la sala de control y supervisión se encuentran los puestos de instructor, espacios reservados para las personas que evalúan el ejercicio, donde tienen un control total de este y cuentan con repetidores de imágenes para comprobar el desarrollo de la actividad.

Todos estos elementos se encuentran instalados en dos salas diferentes, en el edificio situado en el patio de aulas de la ENM al lado del conocido 'túnel del viento'.

En la primera sala, que se encuentra en la planta alta, se ubican los dos puentes principales y la sala de control y supervisión, donde estarán los puestos de instructor. [\(Figura 2-1\)](#page-17-1)

En la segunda sala, en la planta baja justo debajo de la anterior, se encuentra el puente auxiliar y la sala de análisis, en el aula situada a la derecha del túnel del viento.

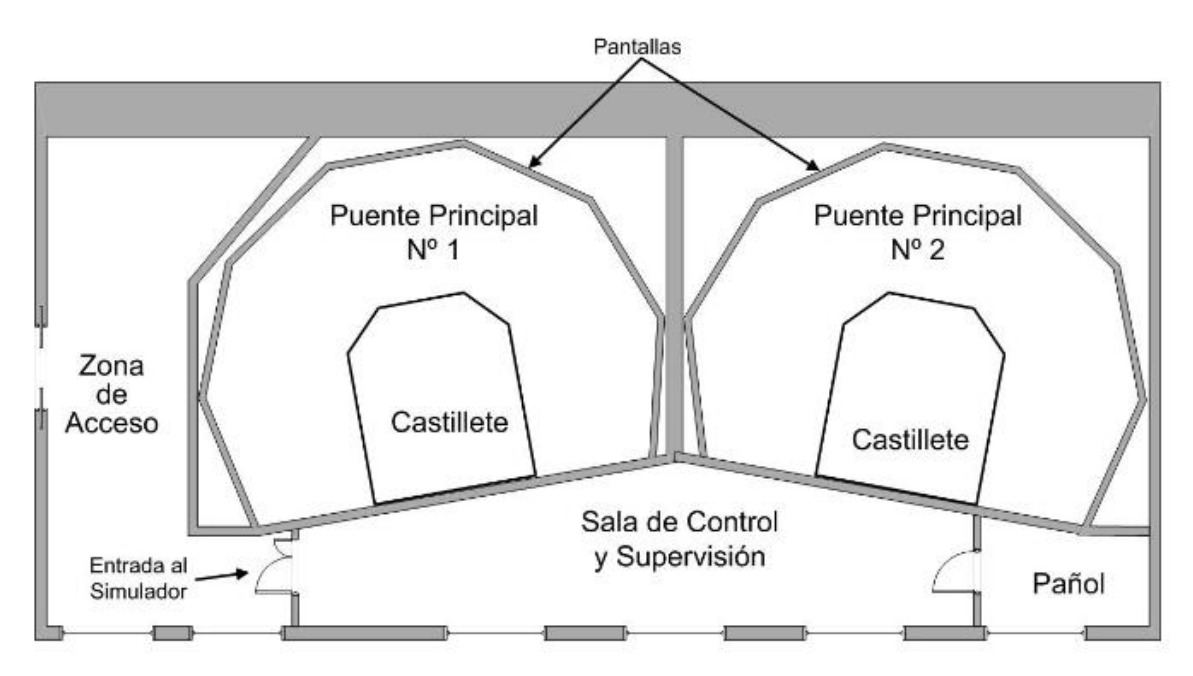

**Figura 2-1 Distribución General Planta Alta [1]**

#### <span id="page-17-1"></span>*2.1.2 Los puentes principales y sus distintas zonas.*

<span id="page-17-0"></span>Debido a las limitaciones del puente auxiliar (no incorpora consola de gobierno y propulsión y su sistema visual es solo de 120º de amplitud) y que el número de alumnos nos lo permite, se usará por norma general únicamente los dos puentes principales, dejando la planta baja para el uso del puesto de análisis y para todos los cometidos auxiliares del departamento y conferencias. Por lo tanto, nos interesa entrar en detalle en el interior de estos.

Estos puentes principales simulan el equipamiento del puente de un buque y están dotados de un sistema visual y sonoro para poder reproducir con la mayor exactitud posible las diferentes condiciones de navegación que nos podemos encontrar, al igual que los distintos imprevistos que puedan ocurrir durante el ejercicio. En cada puente principal podemos distinguir tres zonas: maniobra, navegación y comunicaciones.

#### **2.1.2.1 Zona de maniobra**

La zona de maniobra [\(Figura 2-2\)](#page-18-0) contiene los distintos elementos necesarios para el control y el gobierno del buque, formada a su vez por consola de gobierno, consola de propulsión, conning display, panel de indicadores y alidada. [2]

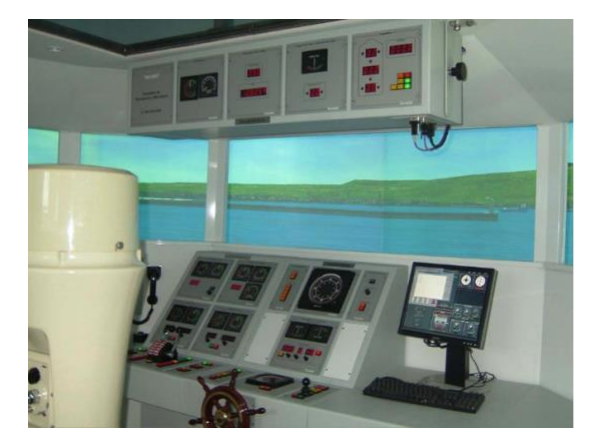

**Figura 2-2 Zona de maniobra de un puente principal [1]**

<span id="page-18-0"></span>o Consola de gobierno:

La consoloda de gobierno [\(Figura 2-3\)](#page-18-1) contiene los elementos para realizar el gobierno del buque distribuidos en un panel frontal y pupitre. Dentro del panel frontal nos encontramos con señales acústicas, repetidor de giroscópica, control de iluminación, caña, timón y piloto automático. En el pupitre tendremos el control de las correderas, aguja magnética, control de gobierno y rueda de gobierno. Todos estos elementos se explicarán a continuación.

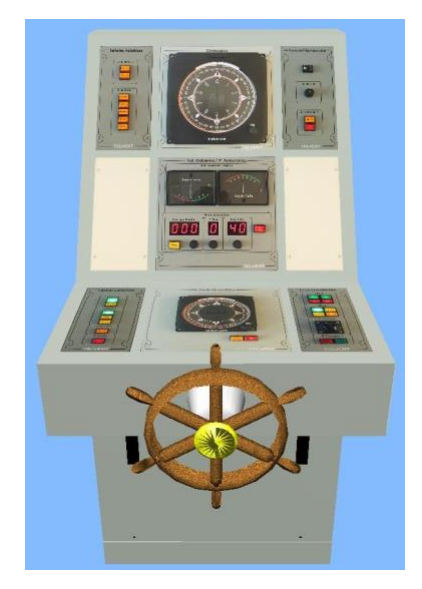

**Figura 2-3 Consola de gobierno [2]**

<span id="page-18-1"></span>Las señales acústicas permiten al usuario poder activar estas según el Reglamento para Prevención de Abordajes en la Mar, donde se establecen las normas que seguirán los barcos en todos los casos posibles según su posición, tipo de propulsión, etc.

El repetidor de giroscópica es el instrumento donde se encuentra la brújula que nos indica el rumbo verdadero tomado por el barco.

Con el control de iluminación, el usuario podrá regular la intensidad de esta en la consola de gobierno además de tener un indicador de avería de la giroscópica.

En el módulo de caña y timón, se podrá ver el ángulo de caña solicitado y el correspondiente ángulo de timón establecido mediante dos indicadores analógicos.

En el módulo de piloto automático, tenemos la oportunidad de dar un valor al rumbo de gobierno que queremos conseguir, establecer un límite de caña para llegar a este e incluso una valoración del estado de la mar.

Con el control de corredera seremos capaces de conocer la velocidad con respecto al fondo o al agua de nuestro buque y en diferentes unidades de medida (nudos, metros por segundo, etc.)

El repetidor de aguja magnética, a diferencia de la giroscópica, nos mostrará el ángulo de orientación con respecto al norte magnético.

El módulo de control de gobierno permite al operador elegir el modo de gobierno (manual, emergencia, automático o combate) y encender o apagar las bombas de los servos (un mecanismo de gobierno alternativo en caso de fallo de gobierno).

Y finalmente, la rueda de gobierno es lo que conocemos como el timón, con el que el alumno podrá indicar de forma manual el rumbo que llevará el barco.

#### o Consola de propulsión:

La consola de propulsión [\(Figura 2-4\)](#page-19-0) contiene los elementos para el manejo de los motores y elementos auxiliares de propulsión del buque. Al igual que la consola de gobierno podemos dividirla en panel frontal y pupitre. El panel frontal está integrado por indicadores de ejes y propulsores auxiliares. El pupitre tiene el control de motores y propulsión integral.

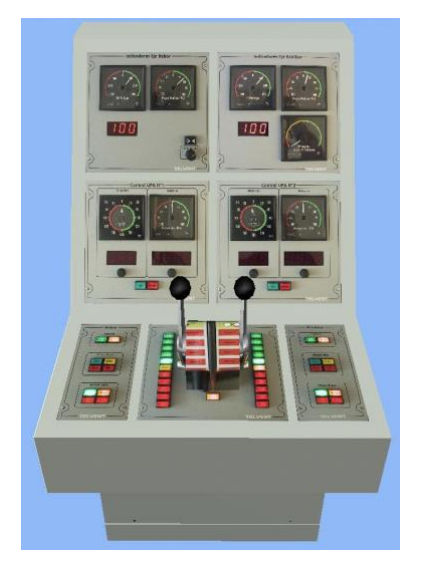

**Figura 2-4 Consola de propulsión [2]**

<span id="page-19-0"></span>Los indicadores de ejes muestran continuamente al alumno los valores de RPM (revoluciones por minuto) y del paso de hélice de cada eje, al igual que la presión de arranque.

En la consola de propulsores auxiliares tendrán un tipo y posición de estos propulsores según el modelo de buque que se simule, marcando la potencia y dirección de estos.

Con el control de motores el alumno podrá embragar y desembragar los motores de proa y de popa en cada eje, incluso seleccionar si la línea se controla desde el telégrafo o desde la palanca de control.

Finalmente, con el control de propulsión principal, el usuario podrá decidir qué régimen de propulsión tendrá el buque, ya sea mediante telégrafo (desde avante 1 al 5 hasta atrás 1 al 5) o por palanca.

#### o Conning Display:

El Conning Display [\(Figura 2-5\)](#page-20-0) es el software que se encarga de establecer una interfaz de usuario en una única pantalla, que de forma resumida presenta toda la información más relevante del buque con la finalidad de que el alumno tenga una visión general de la situación del barco con solo mirar la pantalla. Entre otras cosas, la información que nos facilita esta interfaz es la posición y rumbo del buque, el estado de la propulsión, viento, sonda, etc.

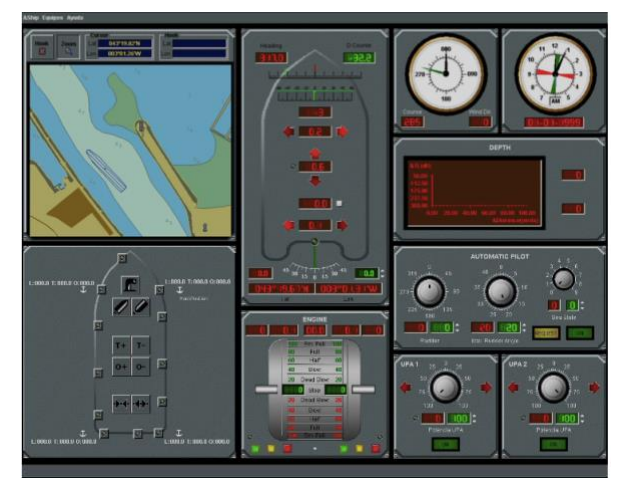

**Figura 2-5 Conning Display [2]**

<span id="page-20-0"></span>o Panel de indicadores:

El panel de indicadores [\(Figura 2-6\)](#page-20-1) está integrado por:

- Anemómetro, con el que el usuario sabrá continuamente los valores de intensidad y dirección del viento en la ubicación en la que se encuentra el buque simulado.
- El módulo de timón y velocidad de caída donde el alumno verá estos valores de forma continuada.
- El módulo de orientación del visual y reloj, que muestra la marcación de la línea de proa de visual del puente y la hora de la simulación.
- Corredera, al igual que en la consola de gobierno, para conocer nuestra velocidad con respecto al agua o fondo.
- -

<span id="page-20-1"></span>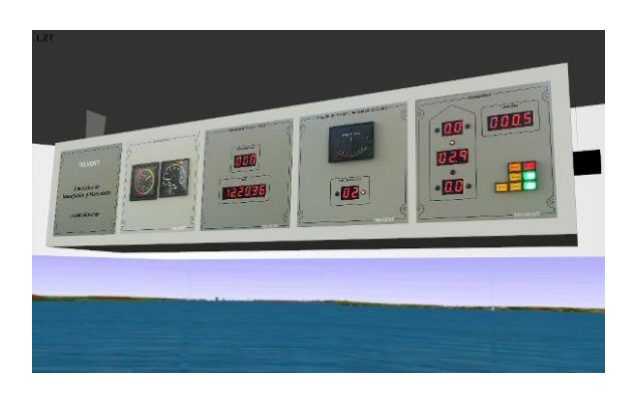

**Figura 2-6 Panel de Indicadores [2]**

#### o Alidada:

La alidada [\(Figura 2-7\)](#page-21-0) es un repetidor de giroscópica con la que se tomarán demoras o marcaciones (ángulos que forman distintos objetos con respecto a nuestro barco o al norte geográfico) a puntos notables de la costa.

Concretamente, la alidada es la parte que rota que va montada sobre el pedestal. Se usará para poder situarnos sobre la carta, o comprobar que el rumbo que llevamos es el correcto. Por ejemplo, si se toman tres demoras a tres puntos notables de costa, se podrá triangular y encontrar una posición del barco sobre la carta.

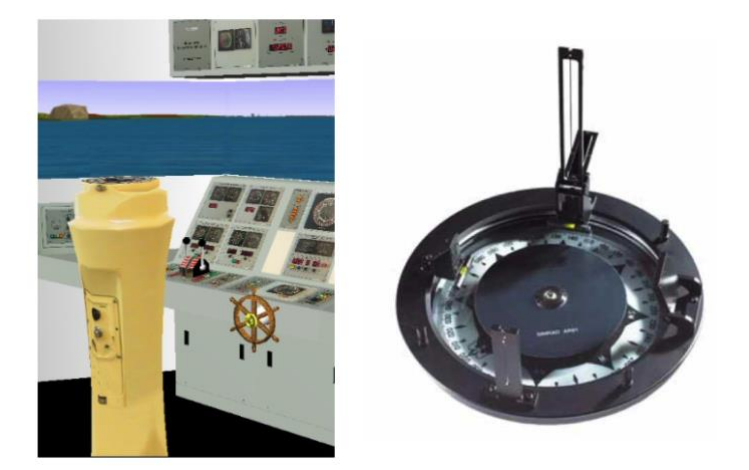

**Figura 2-7 Alidada [2]**

#### <span id="page-21-0"></span>**2.1.2.2 Zona de Navegación**

Esta zona de navegación [\(Figura 2-8\)](#page-21-1) tendrá los elementos para el planeamiento y control de la navegación del buque. Para ello se dispondrá de una mesa donde situarán las diferentes cartas necesarias para realizar la navegación, un panel de equipos de navegación (que incluye GPS y Radiogoniómetro), una consola Radar y una consola de Navegación (WECDIS). [2]

<span id="page-21-1"></span>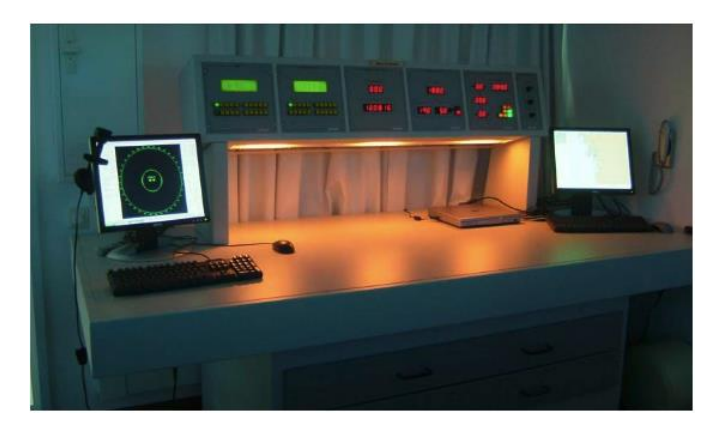

**Figura 2-8 Zona de Navegación [2]**

#### o Mesa de cartas:

La mesa de cartas es la zona destinada para que los alumnos tengan un espacio adecuado para trabajar con las cartas náuticas relacionadas con la zona donde se está simulando el ejercicio. Además, tiene cajones para archivar las distintas cartas y para el distinto material que se necesite para su uso.

#### o Panel de navegación:

El panel de navegación [\(Figura 2-9\)](#page-22-0) se encuentra sobre la mesa de cartas con la finalidad de que sea visible y se pueda operar en él cómodamente desde esta mesa.

En la parte inferior tiene una serie de luces, blancas o rojas, para la iluminación de la zona de trabajo. Hay que recordar que se emplearán las luces rojas cuando se navegue de noche al igual que en los buques.

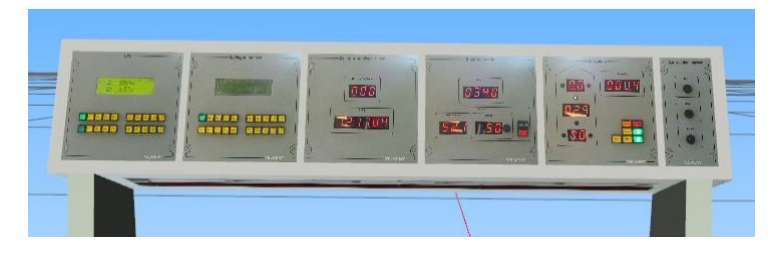

**Figura 2-9 Panel de navegación [2]**

El panel de navegación está formado (de izquierda a derecha) por:

- <span id="page-22-0"></span>- GPS: que proporciona al alumno la situación geográfica y el rumbo y velocidad del buque.
- Radiogoniómetro: que presenta detecciones de emisiones radio VHF/HF.
- Orientación Visual y Reloj: igual que el del panel de indicadores.
- Giroscópica y sonda: que muestra estos parámetros de forma continuada.
- Corredera: al igual que en la consola de gobierno y en el panel de indicadores.
- Control de iluminación: para regular la intensidad de las luces roja o blanca.

#### o Consola Radar Arpa:

La consola [\(Figura 2-10\)](#page-22-1) es una simulación de una consola Radar 'Automatic Radar Plotting Aid'(ARPA) o radar de punteo automático que incluye las principales funciones que tendría esta consola en un buque. Tiene una pantalla similar a la de un radar convencional, con cuatro modos de visualización. Este será un puesto a cubrir por el alumno que se explicará más adelante en siguientes apartados.

<span id="page-22-1"></span>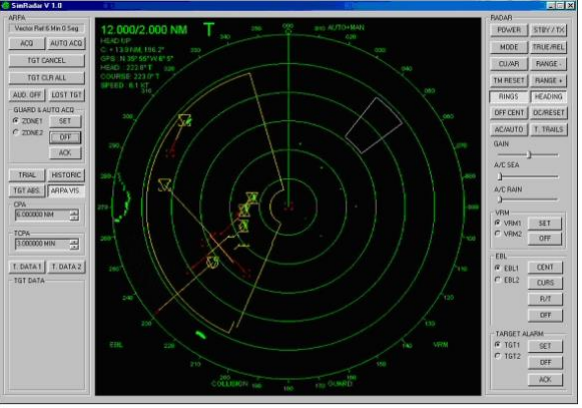

**Figura 2-10 Consola Radar ARPA [2]**

#### o Consola de navegación (WECDIS):

La WECDIS [\(Figura 2-11\)](#page-23-0) es un sistema de información y visualización de cartas electrónicas para buques de guerra (Warship Electronic Chart Display and Information System). El software que se usa es el mismo que llevan los buques en consolas WECDIS reales. Este será otro de los puestos a ocupar por los alumnos, que de nuevo se detallará más adelante.

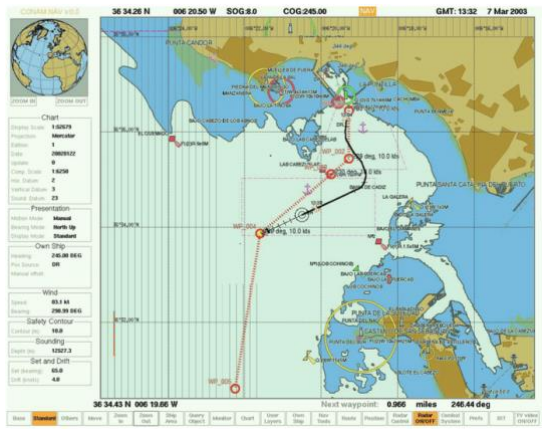

<span id="page-23-0"></span>**Figura 2-11 WECDIS [2]**

#### **2.1.2.3 Zona de comunicaciones**

La zona de comunicaciones [\(Figura 2-12\)](#page-23-1) es el espacio que reúne los distintos equipos a usar para la simulación de las comunicaciones radio de un buque. Además, dispone de un sistema que permitirá las comunicaciones interiores entre distintos puntos del puente, radioteléfonos y manipulador Scott. El alumno dispone de tres módulos de Radioteléfono para los tres servicios: Servicio Móvil Naval (SMN), Servicio Móvil Marítimo (SMM) y Comunicaciones Tácticas (CT). En cuanto al manipulador Scott, se podrá establecer comunicaciones con otro buque mediante mensajes Scott (uso del código morse a través de pantallazos de luz para comunicarse).

<span id="page-23-1"></span>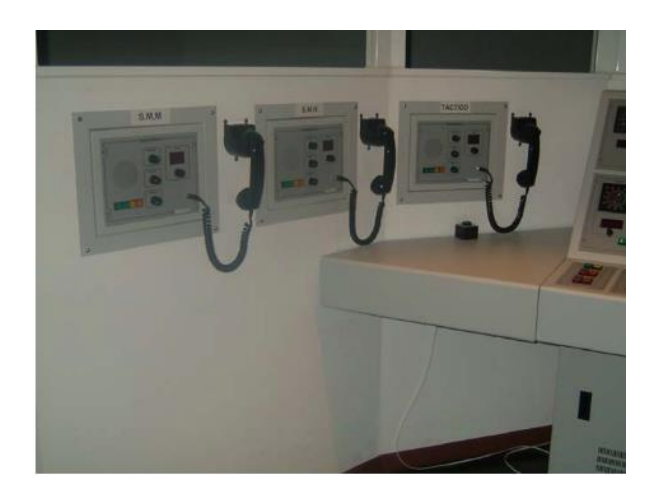

**Figura 2-12 Zona de Comunicaciones [2]**

#### <span id="page-24-0"></span>**2.2 Capacidades del simulador SNM-2000-ENM**

Este simulador nos presentará una serie de aspectos relacionados con las distintas tareas u obligaciones que el día de mañana los alumnos desarrollarán en los Puentes de Mando de los buques. Podemos dividir estas capacidades en tres: aspectos generales, navegación y maniobra del propio buque o en colaboración con otros. [3]

Todas estas operaciones se pueden desarrollar en cualquier momento sin depender de la condición atmosférica, gran ventaja con respecto a la vida real, donde dependemos directamente de estas condiciones por motivos de seguridad.

Una de las utilidades de este simulador además de para el alumnado, es la posibilidad de emplearlo como ayuda a la formación del personal en activo, ya que les permite familiarizarse con un buque antes de embarcar en él o incluso analizar puertos que no son habituales en su experiencia. Además, pueden establecer un límite relacionado con las condiciones meteorológicas, donde analizarán hasta qué punto se puede entrar o salir de un determinado puerto con un barco, con o sin ayuda de los remolcadores.

#### • Aspectos generales.

Aquí se encuadrará el adiestramiento en los distintos procedimientos específicos a seguir en el puente de gobierno y uso de los equipos del puente de un buque. También permitirá un adiestramiento como la simulación de un miembro integrado en una dotación, con un rol en concreto, es decir, simular un puesto determinado que ocuparía en un buque.

El uso correcto de las comunicaciones del puente tanto SMM (Servicio Móvil Marítimo) como SMN (Servicio Móvil Naval) también entrarían en este campo. Además de, en función de las necesidades, el uso del denominado "inglés marítimo" o SMCP (Standard Marine Communication Phrases).

#### • Navegación.

En este campo encontraremos los diferentes tipos de navegación a los cuáles el alumno se podrá enfrentar:

#### - De precisión / aguas restringidas

Los alumnos tendrán que navegar por aguas restringidas de forma precisa y coordinada, con una amplia preparación de todo el equipo de navegación, bajo cualquier condición de visibilidad.

Además, deberán ser capaces de hacerlo con ciertas dificultades, como puede ser sin la ayuda del radar, o sin ayuda de otros elementos empleados para la navegación. De esta forma, los alumnos mejorarán su adiestramiento y preparación para emplear cualquiera de las ayudas de las que disponen para la ejecución del ejercicio.

El equipo de navegación trazará una derrota sobre la carta con ciertas pautas a tener en consideración. El ejercicio tratará de simular una 'carretera' en el mar, con unos puntos marcados, y de la cuál el buque no podrá salir. Los cometidos del Oficial de Guardia en Puente (OGP) y del equipo de navegación en este tipo de ejercicios se comentarán en siguientes apartados.

Este tipo de ejercicio será el más común en las sesiones del simulador de navegación en la ENM.

- Fondeo

Los alumnos realizarán ejercicios de fondeo de precisión en el simulador al igual que en los buques en la vida real. Deberán preparar una derrota que los lleve hasta el sitio donde quieren fondear, con un alto nivel de precisión a la hora de situarse. Para ello el equipo de navegación, con pequeño margen entre cada una, establecerá una situación del barco y aconsejará al OGP con el fin de llegar al punto requerido.

#### - Navegación en baja visibilidad

Entenderemos navegación en baja visibilidad como aquella que se realiza por aguas restringidas o próximas a costa con dificultad a la hora de obtener ayudas visuales a la navegación, ya sea por condiciones meteorológicas o por cualquier otro factor externo al buque. Por tanto, existen ciertas condiciones especiales de peligrosidad para el buque que se deberán tener en cuenta, como el posible tráfico o las consecuencias que tendría un fallo en cualquier ayuda del equipo de navegación (radar, WECDIS, etc.).

#### - Arcos Alfa

Cuando se navega por ciertas aguas con alguna amenaza aérea, de minas u otras circunstancias, el buque deberá aplicar el procedimiento de los 'Arcos Alfa', de forma que se harán cambios de rumbos significativos para permitir a las armas abrir sus sectores sin salir de la derrota.

Básicamente se basa en calcular el tiempo que navegará el buque con cambios de rumbo de 30-45 grados, sin salir del canal. Para ello la velocidad del buque y el ancho de la derrota marcará la duración del tiempo que el barco mantendrá ese rumbo.

- Hombre al agua

Este tipo de ejercicio es un complemento a otros como puede ser la navegación por aguas restringidas o en baja visibilidad. Se adiestrará a los alumnos para que sean capaces de tomar las medidas necesarias para una recogida rápida y eficaz del náufrago. Para ello, deberán seguir una lista de comprobación de acceso rápido (Check-list) que les marcará las acciones a tomar según el método con el que se desee recoger el hombre al agua.

Fallo de gobierno

Al igual que el ejercicio del hombre al agua, este será otro complemento de otro ejercicio principal. Los alumnos deberán conocer las medidas a tomar en una situación de emergencia de fallo de gobierno. Al igual que el ejercicio anterior, deberán disponer de una Check-list con las acciones a tomar dependiendo del tipo de fallo producido.

#### • Maniobra del propio buque o en colaboración con otros.

El alumno también podrá experimentar maniobras relacionadas con el propio buque, como el atraque y desatraque a un muelle o el amarre a una boya.

En relación con otros buques, se podrá simular ejercicios de remolque, aprovisionamiento en la mar o búsqueda y rescate. Este tipo de ejercicios son menos comunes en el simulador, predominando los citados en el apartado de 'Navegación'.

#### <span id="page-26-1"></span><span id="page-26-0"></span>**2.3 Puestos a cubrir por los alumnos**

#### *2.3.1 Oficial de Guardia en Puente (OGP)*

El alumno que se encargue de desempeñar este cargo será el responsable del buque y todo lo relacionado con su navegación mientras se encuentre de guardia, o en el caso de los alumnos, hasta la finalización del ejercicio en cuestión.

El OGP tendrá una serie de atribuciones / responsabilidades que no podrá delegar, como supervisar el adiestramiento y cumplimiento de los objetivos del personal del puente y del equipo de navegación. Además, deberá estudiar con detenimiento y antelación la navegación prevista para el buque y los ejercicios que se vayan a desarrollar.

Algunas de las actitudes profesionales que el alumno deberá cumplir en este puesto son:

- Una buena preparación de la guardia.
- Conocimiento y aplicación del reglamento de abordajes y procedimientos reglamentarios.
- Comprensión y manejo de la situación en carta náutica
- Aptitud al maniobrar el buque y en navegación en aguas restringidas.
- Dirección del equipo de guardia en puente.
- Interés y sentido de la responsabilidad.

El OGP será el que, con ayuda del equipo de navegación, deberá tener clara la situación de superficie en todo momento y tomará la acción que se requiera para gobernar frente a otros contactos. Conocerá los peligros de la navegación y será capaz de navegar por una derrota con solo la ayuda de su cuaderno del Oficial Ayudante de Derrota (OAD).

Este cuaderno es una guía para el oficial con la que tiene que poder orientarse y seguir un canal en el mar sin necesidad de radar, carta u otras ayudas. Entre otros parámetros, este cuaderno contempla todos los tramos de la derrota, con su distancia, duración y todas las ayudas que necesite para realizar la navegación con exactitud. Es responsabilidad del OGP hacer el cuaderno OAD necesario para cada ejercicio, y se valorará la preparación de este.

#### *2.3.2 Radar*

<span id="page-26-2"></span>El alumno encargado de este puesto estará manejando durante el ejercicio la consola Radar ARPA explicada anteriormente. Es uno de los miembros del equipo de navegación junto con carta y WECDIS.

En una visión general, el alumno en radar se encargará de preparar este y emplearlo para apoyar a la navegación, dando la máxima información útil al OGP.

Con respecto a la preparación, antes de un ejercicio de navegación el alumno deberá tener preparadas las distancias por la proa en los puntos de caída que correspondan (aquellos puntos donde el buque cambiará el rumbo para seguir dentro de la 'carretera' mencionada con anterioridad), además de los índices paralelos para los diferentes tramos.

Estos índices paralelos son una ayuda más a la navegación. Se trata de trazar una línea paralela a nuestro rumbo en un punto notable de la costa (como puede ser un cabo, punta, faro…), medir esa distancia y comprobar con el radar que no aumenta o disminuye. Así nos indicará si el buque se encuentra sobre la derrota, a babor o a estribor de esta.

Los alumnos que monten guardia en el radar deberán disponer de una plantilla donde tendrán marcada toda la información necesaria para la correcta realización de sus funciones, como los índices paralelos divididos por tramos, y los puntos notables de la costa de los que van a querer averiguar una distancia para situarse.

Con respecto a la ejecución del ejercicio, se valorará una serie de cualidades que el alumno debe realizar como:

- Tomar distancias radar correctamente.
- Trabajar en una escala adecuada.
- Usar correctamente los índices paralelos y recomendaciones al OGP en función de estos
- Informar al OGP de cualquier contacto que aparezca en el radar y pueda dificultar la navegación.

Además, de ser necesario, el alumno en el radar le dará distancias a puntos notables de la costa al que monte en carta para que pueda situarse y así ofrecer una situación precisa al OGP.

#### *2.3.3 Carta*

<span id="page-27-0"></span>El alumno montará guardia en la mesa de cartas y tendrá en todo momento la carta náutica correspondiente a la zona donde el buque esté navegando. Al igual que el radar, habrá ciertos aspectos que tendrá que cumplir con respecto a la preparación de la carta y otros con el empleo de esta para apoyar a la navegación.

Con respecto a la preparación, el alumno encargado de carta deberá asegurarse de que en esta salga reflejado todas las ayudas posibles para recomendar al OGP de forma fiable y con exactitud. Marcará los peligros en la carta, los tramos, la distancia y rumbo de estos, fondeos de emergencia, puntos a marcar en cada tramo, etc.

Otra de sus tareas será contrastar la información que tiene en su cuaderno OAD y la que le llega de radar y WECDIS.

Algunos de los datos que deberán incluir esas recomendaciones son:

- Separación con respecto a la derrota prevista.
- Avance sobre la derrota.
- Tiempo estimado para finalizar cada tramo.
- Aguas libres en cada banda.
- Recomendación de rumbo para entrar a la derrota en caso de estar separados de esta.

Para situarse, el alumno en carta dispondrá de varios métodos para su realización. Podrá hacerlo por triangulación de tres distancias que le puede facilitar el radar a tres puntos notables de la costa. También podrá hacerlo por tres demoras, que tomará con la alidada o le serán facilitadas también por radar. Otro método a utilizar será por situación GPS, que le saldrá reflejado en el panel de navegación situado encima de la mesa de cartas. Finalmente, podrá dibujar una situación del barco con la combinación de alguna/s demora/s con distancia/s radar.

#### *2.3.4 WECDIS*

<span id="page-27-1"></span>En este puesto el alumno controlará la consola de navegación (WECDIS) y la usará para el apoyo de la navegación y ayuda para el OGP. Al igual que los dos puestos anteriores, distinguiremos la preparación de la consola y su empleo para seguir la derrota marcada.

La WECDIS facilitará al alumno una carta electrónica con la posibilidad de llevar una situación del buque a tiempo real, lo que facilitará en gran medida la toma de decisiones del OGP, ya que sabrá en todo momento donde se encuentra sobre la derrota.

Con respecto a la preparación, el alumno encargado de la WECDIS deberá cerciorarse de que la ruta que se vaya a realizar en ese ejercicio se introduzca en la consola, coincidiendo los puntos con los establecidos en la carta. Además, establecerá unos parámetros para que la consola avise al operador en

ciertas situaciones con alarmas, como salirse de la derrota, llegar a una zona con poca profundidad o algún otro peligro.

Sobre el empleo de la WECDIS, al igual que en carta, el alumno se encargará de recomendar al OGP indicando los datos que se mencionaron en el subapartado anterior. Además, avisará con celeridad al OGP en caso de la activación de alguna alarma y recomendará según esta.

#### *2.3.5 Otros puestos*

<span id="page-28-0"></span>Dependiendo del día de la semana, habrá más o menos alumnos disponibles para el simulador, por lo que el reparto será equitativo con este dato. Además de los puestos explicados con anterioridad habrá otros que serán ocupados por el resto de los alumnos que quedan libres. Siempre tendrá que haber alguien en el timón, y estará a las órdenes del OGP que le marcará el rumbo a seguir.

También habrá alguien en la consola Conning Display, que se encargará de llevar el régimen de las máquinas (motores) ordenado por el OGP, y de controlar las señales acústicas, entre otras funciones. Si hubiera más alumnos, se repartirán por los puestos sirviendo de apoyo a los anteriormente citados. El OGP podrá disponer de un auxiliar que le ayude con la derrota y cuaderno OAD.

#### <span id="page-28-1"></span>**2.4 Análisis de destrezas del alumno**

#### *2.4.1 Control y Supervisión*

<span id="page-28-2"></span>Como ya se mencionó anteriormente, en la planta alta junto a los puentes principales nos encontraremos con la Sala de Control y Supervisión. La misión de los instructores será valorar con los distintos medios disponibles la capacidad del alumno al enfrentarse a distintos escenarios donde podrá aplicar los conocimientos aprendidos durante los diferentes cursos en la escuela.

En esta sala tenemos dos puestos de instructor (hay un tercero situado en la Sala de Análisis), además de los distintos elementos que nos aporta el simulador desde donde se realizará la preparación y el control de los ejercicios. En estos puestos los instructores podrán llevar un control total del ejercicio, pudiendo observar con claridad el desarrollo de este en cada puente, el cual abordaremos más adelante.

Será en esta sala dónde analizaremos en profundidad los resultados obtenidos por el alumno, no solo teniendo en cuenta el curso de este, sino el tipo y la dificultad del ejercicio. Para ello haremos uso de la monitorización en los distintos puestos y los datos que saquemos de ellos, así como las hojas de evaluación de los instructores para los distintos ejercicios a realizar durante el año.

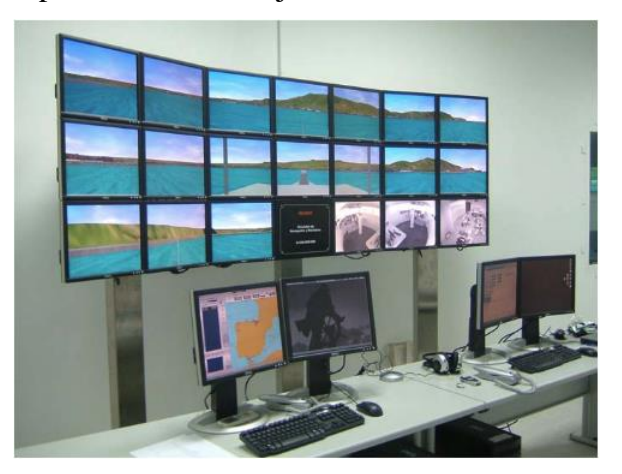

**Figura 2-13 Puestos de Instructores y Panel de Imágenes [1]**

#### *2.4.2 Distribución del alumnado.*

<span id="page-29-0"></span>Antes de empezar con el desarrollo del trabajo y el análisis de los resultados obtenidos por el alumno es necesario aclarar una serie de conceptos para su realización.

Los alumnos tendrán distintas funciones según el año que estén cursando y por tanto los puestos a cubrir serán diferentes en cada caso. Los ejercicios se desarrollarán en los puentes principales donde habrá alumnos de 4º y 2º curso ST (Sin Titulación) unos días, y alumnos de 5º y 4º curso CT (Con titulación) otros.

Mientras que para los alumnos de 4º curso ST y 5º curso CT se les evaluará únicamente en el puesto de Oficial de Guardia, los de 2º curso ST y 4ºcurso CT tendrán que ocupar los puestos de Radar, Carta y WECDIS, es decir, aquellos que componen el equipo de navegación. Al ser funciones totalmente distintas las que tienen que desarrollar, cada ejercicio tendrá mas o menos peso para el alumno según el puesto que ocupe.

Los alumnos de cursos inferiores se encargarán de la preparación previa a la ejecución del ejercicio mientras que los de cursos superiores se encargarán de dar un briefing previo al equipo de navegación (este concepto se explicará en otro apartado), en el cuál se encontrarán los instructores para su corrección.

Para la correcta realización del ejercicio, los alumnos que monten de Oficial de Guardia deberán haber revisado las 'Órdenes permanentes para Oficiales de Guardia en puente' que se les facilita digitalmente [\(Anexo I\)](#page-54-0). En este documento verán una serie de requisitos que deberán cumplir, similar a las órdenes permanentes que el Sr Comandante deja escritas en los buques de la Armada Española.

#### *2.4.3 Desarrollo del ejercicio*

<span id="page-29-1"></span>La base del ejercicio es algo que ya está preconfigurado en el sistema, con distintos escenarios como Ceuta, Rota, Ferrol, etc. Se podrán introducir cambios tanto antes del ejercicio (como introducir más barcos para aumentar la dificultad), como durante este (variar la meteorología, cambiar las rutas de los barcos...)

Antes del inicio, como ya se mencionó anteriormente, uno de los alumnos dará un briefing donde explicará el desarrollo del ejercicio en términos generales y cómo van a afrontarlo en ambos puentes. Tras ello, los alumnos tendrán unos minutos de preparación para ultimar detalles antes del comienzo de la navegación. Una vez finalizado esto, empezará el ejercicio.

Los instructores tendrán un control absoluto de la situación y podrán modificar ciertos parámetros para la posterior evaluación del alumno al enfrentarse a estos cambios. Durante el desarrollo del ejercicio, los alumnos serán evaluados siguiendo las 'Hojas de evaluación' destinadas para ello, las cuáles sufrirán ciertos cambios dependiendo tanto del puesto que desempeñan como del tipo de ejercicio a realizar.

## **3 DESARROLLO DEL TFG**

#### <span id="page-30-1"></span><span id="page-30-0"></span>**3.1 Toma de datos de navegación**

Antes de empezar con los distintos análisis a realizar, es importante la toma de datos de navegación de cada uno de los alumnos, con el fin de obtener el mayor número de muestras para su posterior estudio.

Para ello, con la ayuda de los instructores, se usarán unas hojas de evaluación a modo de plantilla donde vendrán reflejadas las distintas destrezas que el alumno debe conseguir según el puesto que ocupe. Tras el ejercicio, estos datos recogidos se reunirán en un mismo documento para poder realizar el análisis detallado.

Se prepararán estas plantillas de modo que el alumno sea evaluado cada vez que realice un ejercicio en el simulador. Para los alumnos que tengan puestos de radar, carta o WECDIS, esta hoja tendrá dos apartados diferenciados:

- Preparación del ejercicio
- Ejecución del ejercicio

Para la evaluación, la preparación supondrá un 40% de la nota, mientras que la ejecución será de un 60%. Las destrezas que analizarán tendrán pesos diferentes según la importancia para la formación del alumno, y se podrán dividir en:

- Errores críticos (EC)
- Errores relevantes (ER)
- Errores mínimos (EM)

Cada error tendrá una ponderación a la hora de calcular la nota del alumno, de modo que el ER será 1,5 veces el EM, mientras que el EC será 1,5 veces el ER y por tanto 2,25 veces el EM.

En este trabajo se usarán dos tipos de hojas de evaluación distintas, una para los alumnos que monten de OGP y otra para los que monten en radar, carta o WECDIS. El fin de esto es realizar una comparación entre el modelo de evaluación que se tenía años atrás para los alumnos que monten OGP, y realizar una nueva evaluación y analizarla para los alumnos que monten en el resto de puestos.

#### *3.1.1 Hojas de evaluación para OGP*

<span id="page-31-0"></span>Esta plantilla, a diferencia de la mencionada anteriormente, no contará con una fase de preparación y ejecución del ejercicio, sino de un apartado para las aptitudes profesionales y otro para las cualidades personales. Ambos apartados tendrán la misma ponderación para la evaluación del alumno. Cada una de las destrezas a analizar se evaluará con una nota que podrá ser entre 0, 2, 4, 6, 8 o 10.

Dentro de las aptitudes profesionales se analizará:

- Preparación de la guardia.
- Conocimiento y aplicación del reglamento de abordajes.
- Conocimiento y aplicación de los procedimientos reglamentarios.
- Comprensión y manejo de la situación en carta náutica.
- Aptitud en navegación aguas restringidas.
- Aptitud al maniobrar el buque.

Por otro lado, para las cualidades personales del alumno se valorará:

- Dirección del equipo de guardia en puente.
- Sentido de la anticipación.
- Interés y sentido de la responsabilidad.
- Voluntad y preocupación por lograr el éxito.
- Actitud durante la guardia.
- Gestión del tiempo y prioridades.

Una vez tomadas las muestras, se pasarán estos datos a una hoja de cálculo, donde posteriormente se realizarán los análisis necesarios y se compararán con las muestras recogidas en años anteriores. [\(Anexo III\)](#page-59-0)

#### *3.1.2 Hojas de evaluación para WECDIS, radar y carta*

<span id="page-31-1"></span>Como ya se mencionó anteriormente, estas hojas tendrán dos partes diferenciadas donde se evaluará la preparación y la ejecución del ejercicio. Hay que recordar que cada tarea a realizar tendrá un peso, que en la hoja de cálculo se tendrá que indicar para la posterior obtención de la nota.

Estas destrezas cambiarán según el puesto que desempeñe cada alumno y, por tanto, dependerá de este el número de tareas que el sujeto tenga que realizar. Además, se impondrán unas condiciones para que el alumno pueda aprobar el ejercicio en cuestión. Estas condiciones serán:

- o Si el alumno no tiene menos de 'X' errores críticos su nota será un 3.
- o Si el alumno no tiene menos de 'X' errores relevantes su nota será un 3.
- o Para aprobar debe superar una puntuación de 6 sobre 10.

Cada tarea no tendrá una nota numérica, sino que se busca analizar si el alumno las realiza o no. Por tanto, se evaluará con un 'SI' o un 'NO' cada apartado en la hoja de evaluación

A continuación, se hará un listado detallado de todas las destrezas según la función que desempeñe el evaluado.

• CARTA

Preparación de la carta:

- Están calculadas y anotadas corrientes y mareas.
- Están disponibles derroteros, libros de faros y anuario de mareas.
- Se calculó, si fuera necesario, orto y ocaso.
- Están marcados los peligros en la carta.
- Se han dibujado las líneas que limitan peligros y las demoras de seguridad.
- Se ha trazado la derrota con los rumbos, puntos y demoras de caída según curva de evolución y longitudes de cada tramo.
- Se han calculado los rumbos efectivos de cada tramo teniendo en cuenta corriente y marea.
- Es correcta la simbología empleada en la carta.
- El "mono" de los marcadores contiene al menos la siguiente información:
	- 1. Puntos notables, numerados e identificados.
	- 2. Puntos a marcar en cada tramo (principales y alternativos).
	- 3. Caso necesario, información para navegación nocturna.
- Se tienen preparadas curvas de evolución a diferentes velocidades para la escala de la carta. Caso contrario, dispone de una tabla con los datos de avance y apartamiento a diferentes velocidades y ángulos de caña.
- Incluye cada punto el ETA de paso.
- Está incluido en cada tramo un punto de fondeo en caso de emergencia.
- Dispone el sirviente de la carta del material necesario.
- Dispone de reglillas de velocidad.
- Dispone de arcos alfa preparados.

Empleo de la carta:

- El intervalo entre situaciones es el adecuado.
- Se sitúa correctamente con tres demoras visuales.
- Se sitúa correctamente con tres distancias radar.
- Sabe realizar situaciones GPS correctamente y se comprueban las situaciones dudosas obtenidas por demoras y distancias con situaciones GPS. (Demoras >> Distancias >> GPS).
- Es capaz de realizar situaciones estimadas y comprobar la seguridad de la posición futura respecto a los peligros a la navegación.
- En caso de no disponer de situaciones por tres demoras visuales o distancias radar, es capaz de obtener situaciones por combinación de diferentes líneas de posición (demoras, distancias, veriles, arcos horizontales, etc.).
- Se marca una situación después de los cambios de rumbo.
- Se emplean las enfilaciones y posiciones previstas en cada tramo.
- Se comprueban con frecuencia las sondas dadas por el sondador, teniendo en cuenta la altura de la marea y referencia de lectura del sondador.
- Se calcula la corriente y el abatimiento.
- Se pintan situaciones futuras corregidas por deriva o abatimiento (posiciones estimadas).
- La información proporcionada al OAD contiene:
	- 1. Separación respecto a la derrota prevista.
	- 2. Avance sobre la derrota (distancia al punto de caída).
	- 3. Tiempo estimado para alcanzar el punto de caída.
	- 4. Aguas libres a banda y banda.
	- 5. Apreciación de abatimiento y deriva observado por posiciones sucesivas y estima.
- Pinta en la carta la posición de los barcos fondeados que puedan afectar a la derrota.

• WECDIS

Preparación de la WECDIS:

- La preparación de la WECDIS coincide con la carta.
- La WECDIS está preparada y contempla:
	- 1. Alarma de mínima sonda.
	- 2. Alarma de veril de seguridad.
	- 3. Derrota a seguir.
	- 4. Demoras de seguridad.
	- 5. Líneas límite de peligro.
	- 6. Zonas de seguridad activadas.
	- 7. Puntos de fondeo en cada tramo.
	- 8. Arcos alfa preparados.
	- 9. Alarma de separación de derrota.

#### Empleo de la WECDIS:

- Mantiene la configuración de la WECDIS de forma adecuada para la navegación.
- Comprueba la configuración de alarmas.
- Emplea las ayudas de forma adecuada (demoras de seguridad, líneas límite de peligro, etc.).
- Conoce la consola. Opera el programa con prontitud y eficacia.
- Tras la recomendación del sirviente de la carta comprueba los siguientes datos informando al OAD: "Coincide con WECDIS" o Indicando los datos diferentes observados en la WECDIS. A petición del OAD dará una recomendación completa con los campos indicados:
	- 1. Separación de la derrota prevista.
	- 2. Distancia al punto de caída.
	- 3. Tiempo estimado para alcanzar el punto de caída.
	- 4. Aguas libres a cada banda.
- Informa al OAD de los contactos AIS con CPA cerrado y hora del CPA.
- Informa al OAD de los contactos AIS fondeados que puedan afectar a la navegación.
- Informa al OAD cuando el buque se acerque a:
	- 1. Peligros del tramo.
	- 2. Zonas de mínima sonda.
	- 3. Demoras de seguridad.
	- 4. Líneas límite de peligro.
- Actúa correctamente ante la activación de una alarma y recomienda al OAD.

#### • RADAR

· Preparación del radar:

- Se conocen los errores entre giroscópica y radar.
- Conoce la altura de la marea en la navegación y su influencia sobre el radar. Están corregidas las distancias por efecto de la marea.
- Tiene preparadas las distancias por la proa en los puntos de caída correspondientes.
- Tiene preparados los datos de los índices paralelos para diferentes tramos.
- Índices paralelos:
	- 1. Se han preparado plantillas con los índices paralelos correspondientes a cada tramo.
	- 2. Se han preparado índices paralelos correspondientes a distancias de seguridad.
- 3. Se intenta en la medida de lo posible que haya dos índices paralelos en cada tramo.
- 4. Se ha tenido en cuenta la altura de la marea en la navegación (afecta a radar y mínima sonda).
- · Empleo del radar:
	- Conoce los puntos a tomar distancias en cada tramo y los identifica correctamente.
	- Dispone del "mono" y lo utiliza para identificar los puntos que no conoce.
	- Conoce el orden para tomar las distancias a los puntos y lo hace de acuerdo con las instrucciones del sirviente de la carta.
	- Toma distancias radar correctamente.
	- Selecciona la escala adecuada.
	- Conoce los índices paralelos de cada tramo y sabe dibujarlos correctamente.
	- Sabe usar los índices paralelos y recomienda correctamente al OAD indicando la separación de la derrota.
	- Es capaz de apreciar abatimiento o deriva por medio de índices paralelos e informa al OAD.
	- Emplea índices paralelos o distancias por la proa para recomendar al OAD distancia al punto de caída del tramo.
	- Es capaz de analizar los vectores reales y relativos y detectar potenciales situaciones de colisión o CPA cerrado los contactos.
	- Tras la recomendación del sirviente de la carta comprueba los siguientes datos informando al OAD: "Coincide con Radar" o indicando los datos diferentes observados en el radar ("Según radar nos encontramos..."). A petición del OAD dará una recomendación completa con los campos indicados: separación de la derrota por índices paralelos, tendencia observada y distancia al punto de caída.
	- Informa de contactos al Sirviente de la Carta y OAD (CPA, tiempo CPA, etc.).

Finalmente, tras la recogida de datos de cada alumno, se pasarán esos resultados a la hoja de cálculo y teniendo en cuentas las ponderaciones según el tipo de error y las condiciones que deben superar, se obtendrá una nota final para el sujeto en ese ejercicio, cuyo ejemplo se puede observar en el [Anexo IV.](#page-60-0)

#### <span id="page-34-0"></span>**3.2 Briefing y Debriefing**

Se puede definir como 'Briefing' [\(Figura 3-1\)](#page-35-2) a una reunión informativa donde ciertos alumnos darán una conferencia al resto de presentes donde explicarán ciertas pautas antes de la realización del ejercicio. Esta se realizará en la Sala de Análisis, y los instructores estarán presentes para corregir los aspectos que consideren necesarios de la misma. Un ejemplo de este es el mostrado en el [Anexo V.](#page-61-0)

La mayoría de las tareas que se pedirán al alumno pertenecientes a la 'Preparación del ejercicio' podrán ser evaluadas en el Briefing, donde se comprobará que los alumnos han desarrollado en este todos los puntos necesarios para la posterior ejecución del ejercicio.

El índice que deben seguir los alumnos viene preestablecido y debe recoger los siguientes aspectos:

- La misión encomendada.
- Los objetivos a realizar durante el ejercicio.
- El escenario donde se va a realizar.
- La plataforma (buque).
- La meteorología que se espera durante el ejercicio.
- Un reconocimiento de la costa, con puntos notables y luces.
- La derrota que se va a seguir.
- Posibles Fondeaderos.
- Comunicaciones.

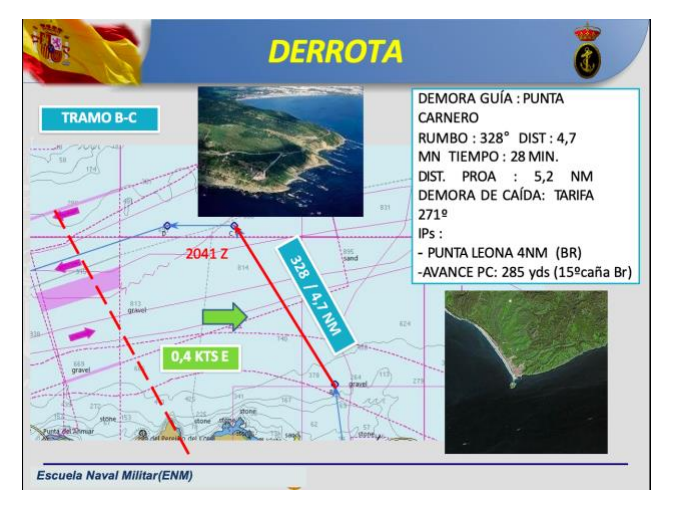

**Figura 3-1 Ejemplo de Briefing [\(Anexo V\)](#page-61-0)**

<span id="page-35-2"></span>Se puede definir como 'Debriefing' al informe que se realiza tras la ejecución del ejercicio, donde vendrán contemplados los errores cometidos, posibles mejoras y ciertos aspectos a comentar para que, a la hora de realizar un ejercicio en otra ocasión, no se repitan esos fallos y sea más eficiente su ejecución.

Tras acabar cada ejercicio, el instructor reunirá a todos los alumnos para el análisis de este. Aquí entrará en juego la importancia de pasar novedades entre el alumnado, que tendrán como cometido informar al resto de sus compañeros las distintas correcciones que les han reseñado. En el análisis de los resultados obtenidos que se realizará más adelante, se verá reflejado este 'pase' de novedades, y habrá ciertas tareas/destrezas donde el cambio entre los sujetos de una semana a otra es bastante reseñable.

#### <span id="page-35-0"></span>**3.3 Teoría para los distintos análisis**

Para el análisis de los datos obtenidos se diferenciará entre aquellos que fueron tomados de alumnos cuyo puesto era OGP, y aquellos que se tomaron de alumnos con puesto en WECDIS, radar o carta.

Por tanto, nos encontraremos con diferentes técnicas de análisis, y es importante establecer la base teórica de cada una de ellas para la interpretación de los resultados en apartados posteriores.

#### *3.3.1 Análisis para OGP*

<span id="page-35-1"></span>Para el análisis de los datos pertenecientes a los alumnos que desempeñaron el puesto de OGP se comprobará en una hoja de cálculo que cada muestra por separado de la variable 'NOTAS' (las de este año y las de años anteriores) sigue una distribución normal y se realizará un gráfico para ver si tienen una forma de campana de Gauss. A continuación, se hará una comparación de varianza de ambos grupos usando la función 'Prueba F de varianza de dos muestras', y según el resultado de ésta se hará una comparación de las medias de ambos grupos con la función 'Prueba t para dos muestras

suponiendo varianzas iguales/desiguales'. A continuación, se verán los distintos conceptos estadísticos a tener en cuenta para poder realizar estos análisis.

#### • **INTRODUCCIÓN. INFERENCIA ESTADÍSTICA**

'La inferencia estadística es el conjunto de técnicas estadísticas mediante las que se pretende extraer información sobre distintas características (parámetros) de interés de una variable aleatoria de la que se han observado datos'. [4]

El conjunto de los sujetos sobre los que se va a realizar el estudio será 'los alumnos', y dentro de este conjunto se encontrará a los distintos elementos que se denominarán como 'individuos'. El estudio estadístico se hará de ciertas características de interés de estos individuos, que se nombrarán como una variable 'X' o 'variable aleatoria poblacional'.

Se recogerá información a través de las hojas de evaluación de cada uno de los individuos, y se realizarán los correspondientes análisis según esta recogida de muestras. Se denominará como 'método de muestreo' al proceso por el cuál se va a obtener las distintas muestras, mientras que se nombrará 'tamaño muestral' al número de objetos de la muestra. Sabiendo que *'n'* es el tamaño muestral se denota a las muestras como:  $X_1, X_2, ..., X_n$ 

Cualquier función de la muestra  $T = T(X_1, X_2, ..., X_n)$  se le llamará estadístico, y se va a poder emplear con dos propósitos: [4]

- Cuando se quiera realizar una estimación de algún parámetro poblacional desconocido. Para este caso, también se le conoce al estadístico como 'estimador'.
- Para otros procesos, como pueden ser los intervalos de confianza o **los contrastes de hipótesis.**

#### • **CONTRASTE DE HIPÓTESIS**

En determinadas situaciones que se pretenden analizar, se puede tener la certeza acerca de alguna característica de las muestras que se someten a estudio. El objetivo de los contrastes de hipótesis consiste en verificar si esas afirmaciones que se han propuesto son realmente válidas o no.

Se puede definir el concepto 'hipótesis' como afirmar algo sobre un parámetro que realmente se desconoce si es cierto o no. A la hora de realizar este tipo de análisis es necesario establecer dos hipótesis:

- Hipótesis nula  $(H_0)$ , que será la certeza sobre cierto parámetro que se acepta como verdad.
- Hipótesis alternativa  $(H_1)$ , que será la hipótesis que se pretende constatar frente a la  $H_0$ .

Con el contraste de hipótesis se calculará si realmente esa hipótesis nula que se propuso en el principio tiene que rechazarse o no cotejándola con los distintos datos del análisis de una muestra. En resumen, si no se encuentra una prueba sólida en contra de la  $H_0$  se aceptará. Por el contrario, si existe una prueba sólida, se rechazará y se tomará como cierta la  $H_1$ .

Para poder realizar correctamente el contraste, es necesario establecer cierto criterio que ayude a tomar la decisión de si con los datos que se tiene, es posible afirmar o no la certeza de la  $H_0$ . Es aquí donde entra el término 'estadístico de contraste', que ayudará a medir cualquier incongruencia posible entre los distintos datos y la hipótesis nula.

Habrá que tener en cuenta que al hecho de rechazar la hipótesis nula cuando en realidad es cierta se le denomina 'Error tipo I'. Este error tiene cierta probabilidad de cometerse, y se le conoce como 'nivel de significación' (α). Antes de empezar con el análisis es ineludible establecer ese nivel de

significación, y no se aceptará la hipótesis nula si la prueba en su contra es reseñable. Normalmente se toma este valor como  $α = 0.05$ .

Es necesario conocer el concepto de 'p-valor' para el posterior análisis de los resultados obtenidos. Si consideramos un estadístico de contraste como 'D' y 'd'el valor que se obtiene para cierta muestra ' $X_1, X_2, ..., X_n$ ', el p-valor es aquella probabilidad de poder conseguir una discrepancia  $\geq d$  cuando la hipótesis nula es correcta.

Por tanto, se sabe que cuanto menor sea ese p-valor, mayor será la prueba en contra de la hipótesis nula. Con esto podemos destacar que:

- p-valor  $\leq \alpha \rightarrow$  Contraste significativo. Se rechaza  $H_0$ .
- p-valor >  $\alpha \rightarrow$  Contraste no significativo. Se acepta  $H_0$ .

Como norma general, los valores que se les da al p-valor siguen la [Tabla 3-1](#page-37-0) [4]

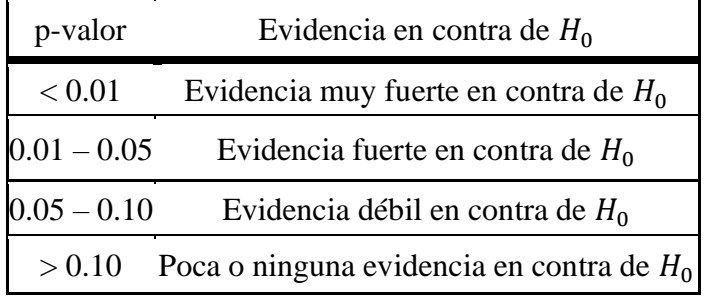

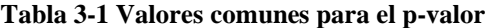

#### <span id="page-37-0"></span>• **CONTRASTE PARA DIFERENCIA DE MEDIAS Y VARIANZAS**

En este trabajo, como ya se mencionó en otro apartado, se va a realizar una comparación entre las varianzas y las medias de las notas obtenidas de los alumnos este año y las de años anteriores. Se usará para estos análisis de datos las herramientas que nos facilita la hoja de cálculo: 'Prueba F de varianza de dos muestras' y la 'Prueba t para dos muestras suponiendo varianzas iguales/desiguales', respectivamente. Para ello se plantearán los contrastes de la siguiente manera:

Sean consideradas  $X_1, X_2, ..., X_n$  e  $Y_1, Y_2, ..., Y_n$  dos muestras de  $X \sim N(\mu_1, \sigma_1)$  y  $Y \sim N(\mu_2, \sigma_2)$  con  $\mu_i$ ,  $\sigma_i$  (media poblacional, desviación típica poblacional) desconocidas:

Las hipótesis en un contraste para la igualdad de varianzas serán:

$$
H_0: \sigma_1^2 = \sigma_2^2 \qquad \equiv H_0: \frac{\sigma_1^2}{\sigma_2^2} = 1
$$
  

$$
H_1: \sigma_1^2 \neq \sigma_2^2 \qquad \equiv H_1: \frac{\sigma_1^2}{\sigma_2^2} \neq 1
$$

El estadístico a utilizar será:  $D = \frac{{S_1}^2}{c^2}$  $rac{31}{52^2}$  ~  $F_{n_1-1,n_2-1}$  bajo  $H_0$ , donde *F* es una *F* de Snedecor, [\(Figura 3-2\)](#page-38-1) siendo  $S_1^2$  y  $S_2^2$  las varianzas muestrales.

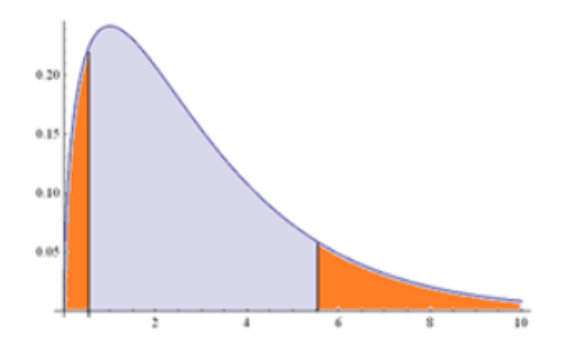

<span id="page-38-1"></span>**Figura 3-2 F de Snedecord [4]**

Las hipótesis en un contraste para la igualdad de medias serán:

$$
H_0: \mu_1 = \mu_2 \equiv H_0: \mu_1 - \mu_2 = 0
$$
  

$$
H_1: \mu_1 \neq \mu_2 \equiv H_1: \mu_1 - \mu_2 \neq 0
$$

El estadístico a utilizar será:  $D = \frac{\bar{x} - \bar{y}}{\sqrt{1 - x^2}}$  $S_P \cdot \frac{1}{n}$  $\frac{1}{n_1} + \frac{1}{n_2}$  $n<sub>2</sub>$ ~ $t_{n_1+n_2-2}$  bajo  $H_0$  donde *t* es una *t* de Student,

siendo  $\bar{X}$  y  $\bar{Y}$  las medias muestrales,  $n_1$  y  $n_2$  los tamaños muestrales y  $S_P$  una varianza ponderada de ambas muestras.

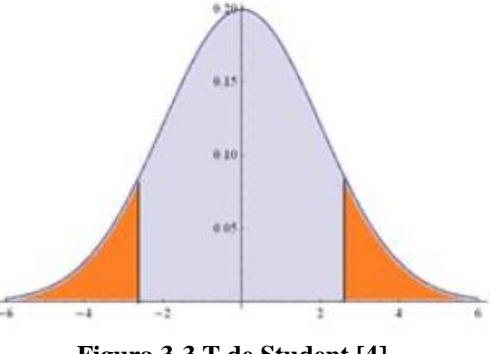

**Figura 3-3 T de Student [4]**

<span id="page-38-0"></span>*3.3.2 Análisis para radar, carta y WECDIS*

#### • **ANÁLISIS DE CORRESPONDENCIAS MÚLTIPLE**

El objetivo de utilizar las técnicas que a continuación se comentan es el tratar de verificar que todos los ítems que se evalúan (o alguno de ellos) son importantes a la hora de la obtención de la nota final del alumno.

'El Análisis Factorial de Correspondencias es una técnica multivariante para estudiar las relaciones de dependencia entre variables categóricas, a partir de una tabla de contingencia.' [5]

El objetivo principal de este tipo de análisis es convertir una tabla con una serie de datos en una gráfica que hará mas sencillo de interpretar la información que aparece, explicando la distribución de las frecuencias con unos ejes (dimensiones). Ejemplo de ello será la [Figura 3-4](#page-39-0)

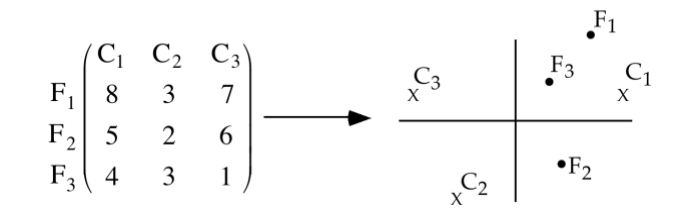

<span id="page-39-0"></span>**Figura 3-4 Ejemplo para análisis de correspondencias múltiple [5]**

Para poder analizar los datos obtenidos de los alumnos que ocupan puestos en WECDIS, radar y carta será necesario realizar este tipo de análisis con el propósito de reducir la cantidad de destrezas que se valoran en unas pocas dimensiones, y, por tanto, facilitar la posterior regresión lineal múltiple reduciendo las variables considerablemente.

Para la realización del análisis de correspondencias múltiples se usará el programa estadístico 'SPSS' (Statistical Package for the Social Sciences), el cuál está capacitado para trabajar con grandes bases de datos y aporta al usuario una interfaz sencilla para cualquier parámetro que se pretenda analizar.

Se tendrá en cuenta que los resultados de este análisis es una aproximación, no algo exacto. Por lo que, las dimensiones que resulten de este darán lugar a cierto error, y será parte del estudio de los resultados comprobar si son o no notables estos márgenes de error, y si con esas dimensiones se puede realizar después o no una regresión lineal múltiple cuyos resultados no sean demasiado discrepantes con la realidad.

#### • **REGRESIÓN LINEAL MÚLTIPLE**

'El modelo de regresión lineal múltiple o recta de regresión estudia la relación lineal entre una variable respuesta (variable dependiente) y varias covariables (variables independientes), según el modelo': [6]

$$
Y = \beta_0 + \beta_1 X_1 + \beta_2 X_2 + \dots + \beta_k X_k + \varepsilon
$$

Siendo:

 $\beta_0$  : una constante. Indicará qué valor tendrá la Y cuando todas las X valgan  $0$ .

 $\beta_i$ : lo que varía la constante  $X_i$  (siendo  $i = 1,...,k$ ) cuando las demás variables permanecen constantes. Si el valor de este término es 0, significa que la variable que le acompaña no tendrá influencia en el modelo.

: error o perturbación.

Para saber si se tiene un buen ajuste o no, uno de los parámetros a analizar será el coeficiente de determinación  $R^2$ .

Este coeficiente toma valores entre 0 y 1 y significará mayor o menor variabilidad explicada por  $X_i$ . Pero presenta un problema y es que aumenta el valor, aunque las variables que se incluyan no sean significativas, por lo que dará paso a un coeficiente de determinación corregido ( $\bar{R}^2$ ). Lo que variará Y va a depender de los valores que toman las  $X_i$  en un %  $\bar{R}^2$ .

De igual forma que en casos anteriores, se plantean una hipótesis nula y una alternativa: [6]

$$
H_0: \beta_1 = \beta_2 = \dots = \beta_k = 0 \equiv \text{Modelo no es significativo}
$$
  

$$
H_1: \beta_i \neq 0 \text{ (para algún } i) \equiv \text{Modelo significativo}
$$

El estadístico a utilizar es:  $F = \frac{SCE/k}{SCE/(m-h)}$  $\frac{SCE/K}{SCR/(n-k-1)}$  siguiendo una *F* de Snedecord.

Siendo *k* los grados de libertad de la regresión, *n*-*k*-*l* los grados de libertad residuales, SCE la variabilidad explicada por el modelo y SCR la variabilidad no explicada. [6]

Para poder hacer la regresión lineal múltiple se usará una hoja de cálculo en Excel, donde se insertarán los datos obtenidos por el SPSS, y con la herramienta 'Regresión', dentro de 'Análisis de datos' aparecerán los distintos parámetros con los que se evaluará si el ajuste que se ha realizado es más acertado o no. Todos estos datos y cálculos realizados están disponibles en en el [Anexo II.](#page-58-0)

### **4 RESULTADOS**

#### <span id="page-41-1"></span><span id="page-41-0"></span>**4.1 Primeras impresiones**

A la hora analizar los datos obtenidos de los alumnos en radar, carta y WECDIS se observa que en cada puesto hay ciertas destrezas que todos los alumnos las hacen y otras que ninguno de ellos las realiza.

Para mayor comodidad en el estudio de las hojas de evaluación en Excel, se resaltan en verde aquellas que todos los alumnos realizan y en naranja las que no. Además, como ya se comentó anteriormente, en los resultados de ciertas destrezas se puede observar el efecto del llamado 'pase de novedades', dónde existen tareas que ningún o casi ningún alumno realizaba durante las primeras recogidas de muestras y en las últimas todos o casi todos la realizan. Gracias al 'Debriefing' se observa una mejoría notable en los resultados de los alumnos en cada uno de los tres puestos. Estas mejoras se resaltarán en las hojas de evaluación con distintos tonos de gris.

Un ejemplo de lo comentado en este apartado se puede ver en el [Anexo VI.](#page-63-0)

#### <span id="page-41-2"></span>**4.2 Resultados para OGP**

Antes de realizar los análisis para comparar medias y varianzas de los alumnos de este curso con los de cursos anteriores, se quiso comprobar que las muestras seguían una distribución normal y por tanto una función gaussiana. Para ello, de nuevo, se hizo uso de una hoja de cálculo de Excel. Además, cabe destacar que cuando el tamaño de muestra es suficientemente grande ( $n \geq 30$ ) se considera factible el uso de contrastes definidos en la sección anterior.

Una vez realizado esto, se pasó al contraste de las varianzas para comprobar si se podían suponer como iguales o no. Para ello, con la función de 'Análisis de Datos' de Excel, se hizo una 'Prueba F para varianzas de dos muestras' para un valor *α*= 0,05. [\(Tabla 4-1\)](#page-42-0)

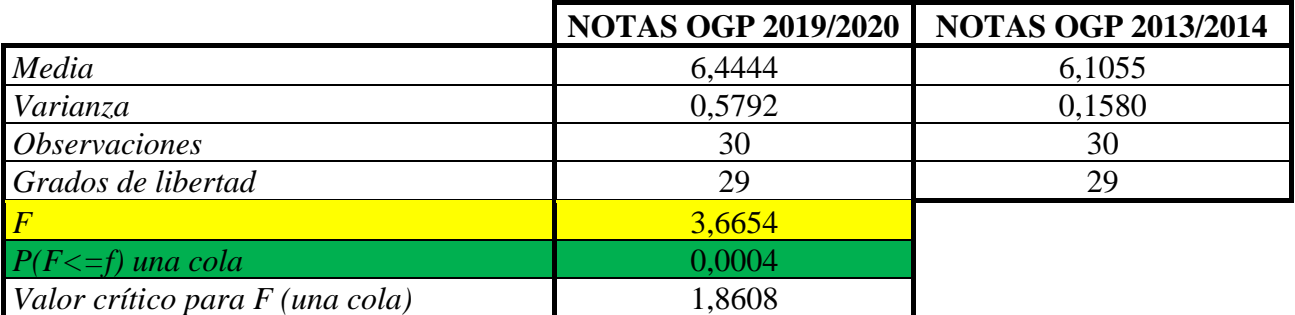

#### **Tabla 4-1 Prueba F para varianza de dos muestras**

<span id="page-42-0"></span>Se puede comprobar en la tabla que el valor crítico para F que resulta es de 1,8608, y el valor observado es 3,6653 que corresponde con el p-valor de una cola de 0,0004. Según lo reseñado en la teoría:

 $0,0004 < 0,05 \qquad \rightarrow \qquad \qquad$  p-valor  $\leq \alpha \qquad \rightarrow \qquad$  Contraste significativo. Se rechaza  $H_0$ .

A la vista de los resultados se puede afirmar que se rechaza la hipótesis que afirma que las varianzas son iguales, y por tanto se considera que las varianzas son distintas.

A continuación, sabiendo que las varianzas no son iguales, se quiere establecer una comparación de las medias de ambas muestras, con la función de 'Prueba t para dos muestras suponiendo varianzas desiguales' dentro de 'Análisis de Datos'. [\(Tabla 4-2\)](#page-42-1)

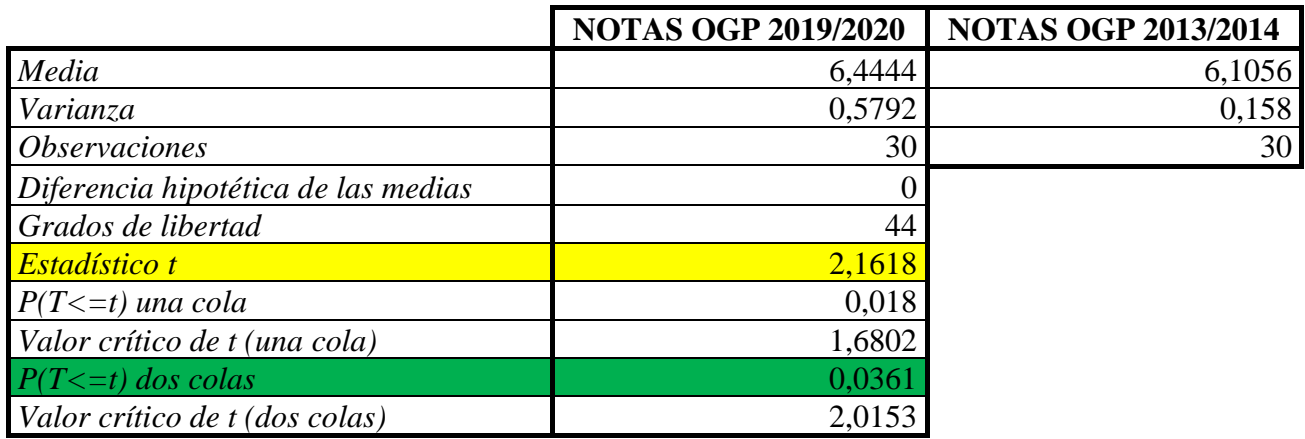

#### **Tabla 4-2 Prueba t para dos muestras suponiendo varianzas desiguales**

<span id="page-42-1"></span>Por lo tanto, teniendo en cuenta que el valor crítico es del orden de 2,015, que el valor observado es de 2,1618 que corresponde al p-valor de dos colas de 0,036 y, que al igual que en el análisis anterior, el nivel de significación es del 5%:

 $0.036 < 0.05$   $\rightarrow$  p-valor  $\leq \alpha$   $\rightarrow$  Contraste significativo. Se rechaza  $H_0$ .

Se rechaza la hipótesis que afirma que las medias poblacionales de ambos grupos son iguales, y por tanto se considera que las medias de los OGP son diferentes.

A la vista de los valores muestrales de las notas de 2013-2014, con una nota media de 6,10 y 2019- 2020 con una nota media del orden de 6,4 se puede deducir, gracias a que el p-valor de una cola es de 0,018, que ha habido un aumento de la nota media en los últimos años.

#### <span id="page-43-0"></span>**4.3 Resultados del análisis de correspondencias y regresión lineal**

En este apartado se realizará un análisis de los resultados por separado para los puestos de WECDIS, carta y radar. Para ello, primero se observará el resultado obtenido por SPSS con respecto al análisis de correspondencias, para más adelante valorar lo resultante en la regresión lineal. Hay que destacar que aquellas destrezas que todos los alumnos realizaban y aquellas que no, se han decidido eliminar para el estudio, puesto que no aportaban ninguna información adicional.

#### *4.3.1 Resultados para WECDIS*

<span id="page-43-1"></span>Con respecto al SPSS se obtiene como resultados resumen la [Figura 4-1](#page-43-2)

- Los dos factores resumen explicarían un porcentaje moderado de las muestras  $(34,11\%(DIM1) + 29,67\%(DIM2) = 63,78\%)$
- Ciertas destrezas como E1, E2 y E8 contribuyen en mayor medida a explicar la dimensión 1.
- Los ítems E9 y P7 (más moderadamente) contribuyen a explicar en gran medida la dimensión 2.
- Hay ciertas destrezas que apenas aportan información a pesar de ser evaluadas, como E4. Estos ítems escasamente contribuyen a las dos dimensiones.

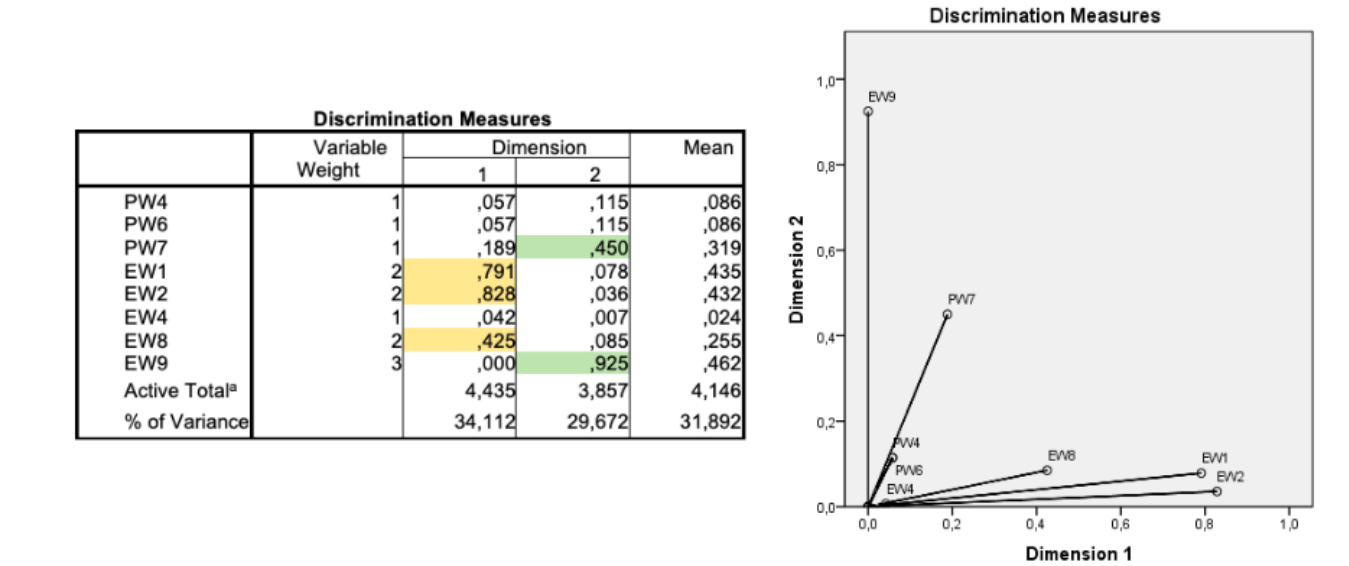

<span id="page-43-2"></span>**Figura 4-1 Resultados del SPSS para WECDIS**

Tras estos resultados se obtienen las puntuaciones de cada individuo en cada dimensión, como se puede observar en las distintas hojas de Excel del [Anexo II.](#page-58-0)

Se pretende explicar el resultado de las notas estandarizadas a través de los dos factores obtenidos. Siendo  $X_1$  y  $X_2$  factores resultantes del análisis de correspondencias 'FACT 1' y 'FACT 2' (valores distintos en cada individuo), la nota resultante ′Y′ sería estandarizada y habría que multiplicarla por la desviación y sumarle el promedio de las muestras.

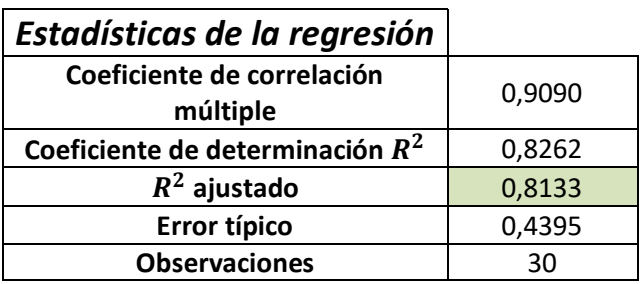

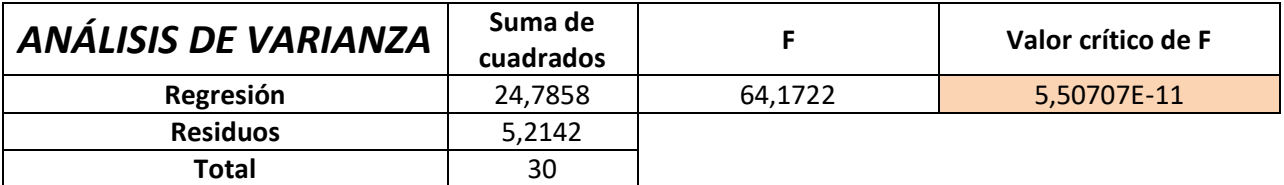

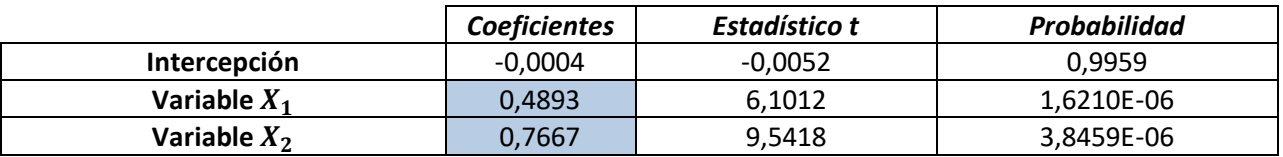

#### <span id="page-44-0"></span>**Tabla 4-3 Resultados de la regresión para WECDIS**

- Como se vio en teoría, el coeficiente de determinación corregido ( $\overline{R}^2$ ), cuanto más próximo sea su valor al 1 significará que se tiene una mayor variabilidad explicada. En este caso, FACT1 y FACT2 son capaces de explicar un 81,3% del valor que puede tomar Y, que se considera un alto porcentaje.
- Además, el p-valor del análisis de la varianza es muy inferior con respecto al nivel de significación predeterminado (0,05). Por lo tanto, se puede afirmar que el modelo es significativo y se ha realizado un buen ajuste.
- El coeficiente de intercepción tiene una p-valor cercano a 1, por lo que se podría omitir en la fórmula de regresión. Teniendo en cuenta las variables  $X_1$  y  $X_2$ , la fórmula quedaría como:

$$
Y = 0.4892 \cdot X_1 + 0.7667 \cdot X_2
$$

#### *4.3.2 Resultados para carta*

<span id="page-45-0"></span>Con respecto al SPSS se obtiene como resultados resumen la [Figura 4-2](#page-45-1)

- Los dos factores resumen explicarían un porcentaje más alto de las muestras que en el caso de WECDIS  $(54,11\%(DIM1) + 20,40\%(DIM2) = 74,51\%)$
- Una gran cantidad de ítems como P1, P12, P14, P17, E5, E6, E10 contribuyen en mayor medida a explicar la dimensión 1 (98,9%).
- Otras, como P8, E2 y E4 contribuyen a explicar la dimensión 2.
- Hay ciertas destrezas que apenas aportan información a pesar de ser evaluadas, como E1 o E7. Estos ítems apenas contribuyen a las dos dimensiones.

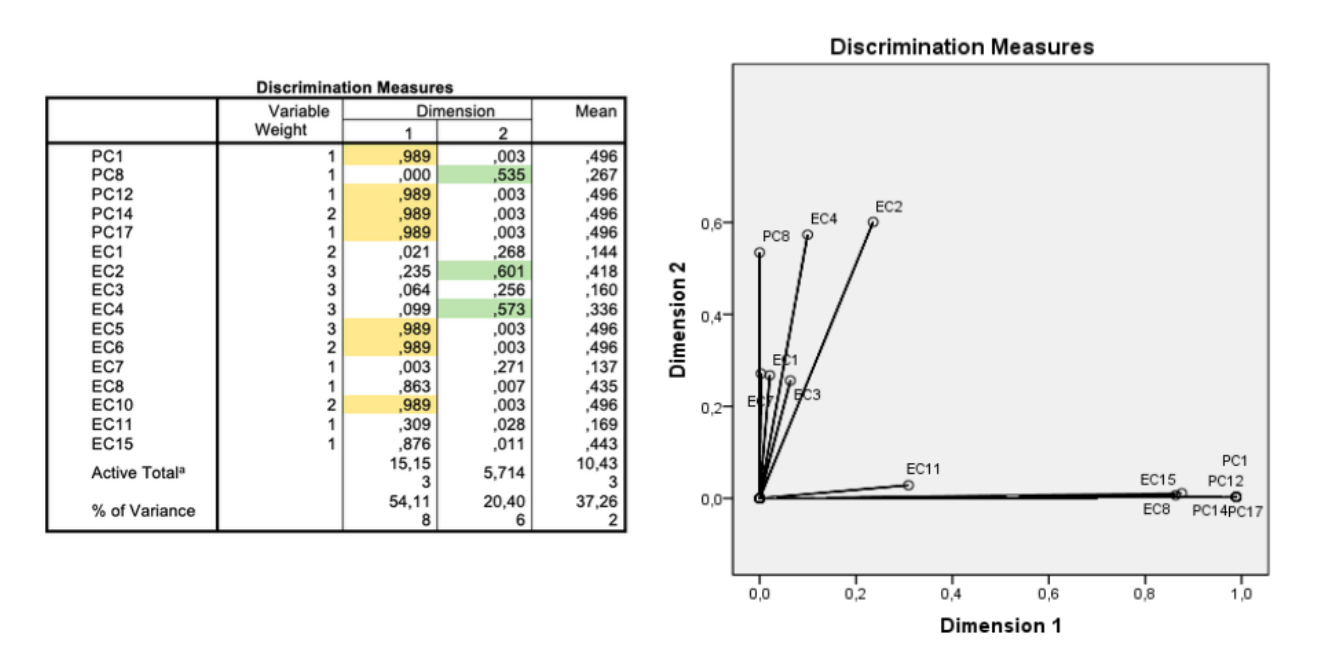

**Figura 4-2 Resultados del SPSS para carta**

<span id="page-45-1"></span>Tras estos resultados se obtienen las puntuaciones de cada individuo en cada dimensión, como se puede observar en las distintas hojas de Excel del [Anexo II.](#page-58-0)

Se pretende explicar el resultado de las notas estandarizadas a través de los dos factores obtenidos. Siendo  $X_1$  y  $X_2$  factores resultantes del análisis de correspondencias 'FACT 1' y 'FACT 2' (valores distintos en cada individuo), la nota resultante ′Y′ sería estandarizada y habría que multiplicarla por la desviación y sumarle el promedio de las muestras.

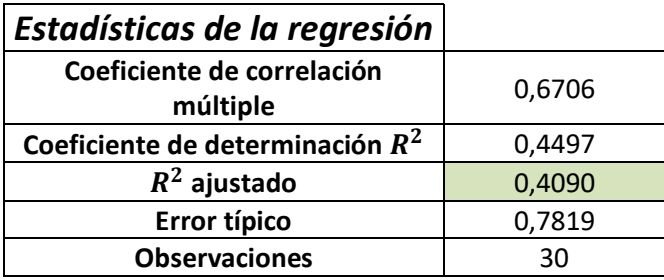

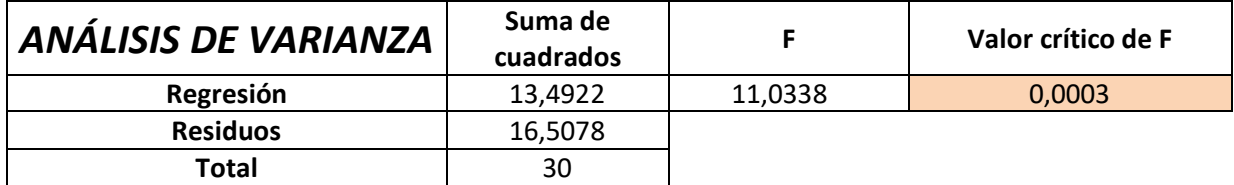

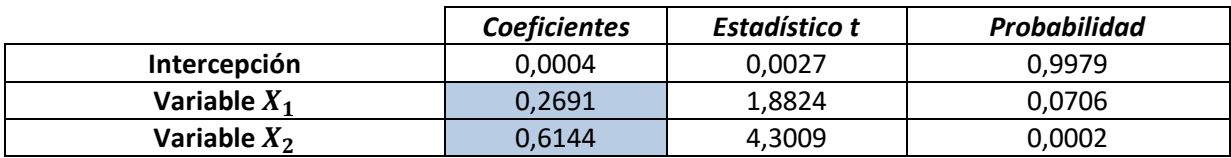

#### <span id="page-46-1"></span>**Tabla 4-4 Resultados de la regresión para carta**

- Como se vio en teoría, el coeficiente de determinación corregido  $(\overline{R}^2)$ , cuanto más próximo sea su valor al 1 significará que se tiene una mayor variabilidad explicada. En este caso, FACT1 y FACT2 son capaces de explicar un 40,9%, que no se considera un alto porcentaje.
- El p-valor del análisis de la varianza es inferior con respecto al nivel de significación predeterminado (0,05). Por lo tanto, se puede afirmar que el modelo es significativo y se ha realizado un buen ajuste.
- El coeficiente de intercepción tiene un p-valor cercano a 1, por lo que se podría omitir en la fórmula de regresión. El p-valor asociado al coeficiente del FACT1 es 0.0706, por lo que hay ciertos indicios de significación, y se tendrá en cuenta en el modelo. Teniendo en cuenta las variables  $X_1$  y  $X_2$ , la fórmula quedaría como:

$$
Y = 0.2691 \cdot X_1 + 0.6144 \cdot X_2
$$

#### *4.3.3 Resultados para radar*

<span id="page-46-0"></span>Con respecto al SPSS se obtiene como resultados resumen la [Figura 4-3](#page-47-0)

- Los dos factores explicarían un porcentaje más alto de las muestras que en el caso de WECDIS, pero menos que en carta  $(53,338\%(DIM1) + 15,932\%(DIM2) = 69,27\%)$
- Una gran cantidad de destrezas como P3, P8, E1, E5, E6, E11 y E12 contribuyen en mayor medida a explicar la dimensión 1.
- Solo E4 contribuye en explicar en gran medida la dimensión 2.
- Hay ciertos ítems que apenas aportan información a pesar de ser evaluadas, como P1, P2 o P7. Estas destrezas apenas contribuyen a las dos dimensiones.

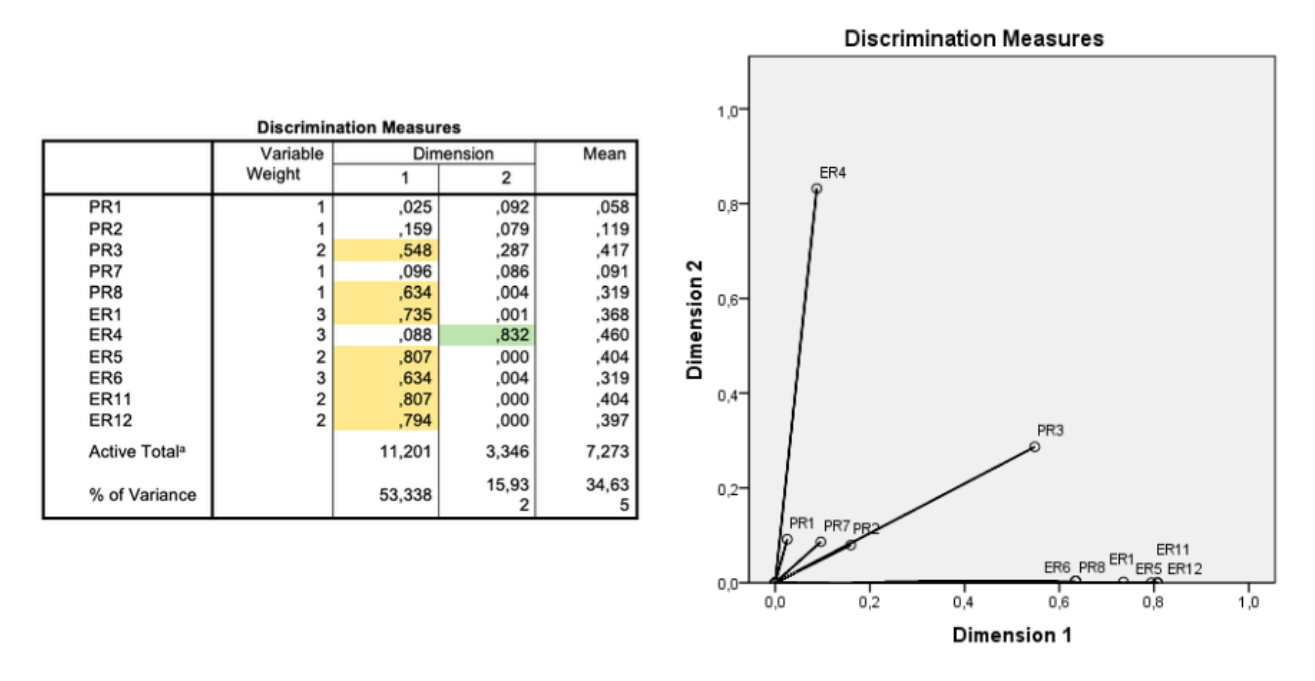

**Figura 4-3 Resultados del SPSS para radar**

<span id="page-47-0"></span>Tras estos resultados se obtienen las puntuaciones de cada individuo en cada dimensión, como se puede observar en las distintas hojas de Excel del [Anexo II.](#page-58-0)

Se pretende explicar el resultado de las notas estandarizadas a través de los dos factores obtenidos. Siendo  $X_1$  y  $X_2$  factores resultantes del análisis de correspondencias 'FACT 1' y 'FACT 2' (valores distintos en cada individuo), la nota resultante ′Y′ sería estandarizada y habría que multiplicarla por la desviación y sumarle el promedio de las muestras.

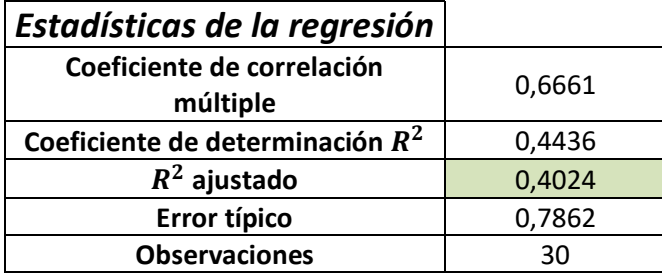

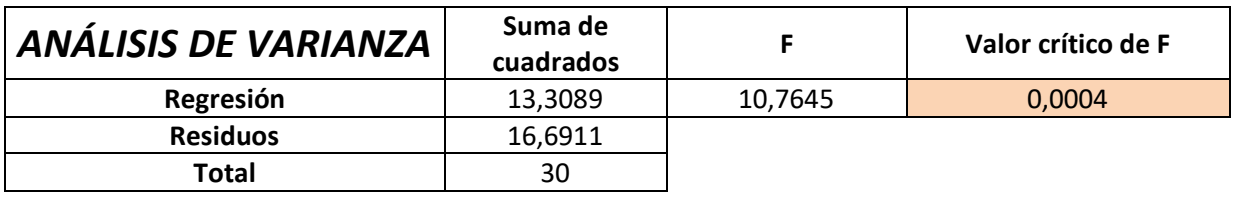

<span id="page-47-1"></span>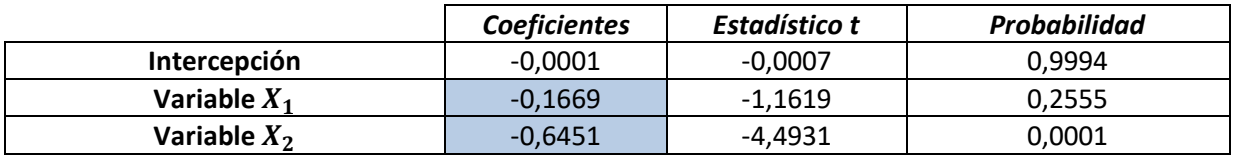

**Tabla 4-5 Resultados de la regresión para radar**

- Como se vio en teoría, el coeficiente de determinación corregido ( $\overline{R}^2$ ), cuanto más próximo sea su valor al 1 significará que se tiene una mayor variabilidad explicada. En este caso, FACT1 y FACT2 son capaces de explicar un 40,24%, que no se considera un alto porcentaje.
- El p-valor del análisis de la varianza es inferior con respecto al nivel de significación predeterminado (0,05). Por lo tanto, se puede afirmar que el modelo es significativo y se ha realizado un buen ajuste.
- El coeficiente de intercepción tiene una probabilidad cercana a 1, por lo que se podría omitir en la fórmula de regresión.
- Tanto el coeficiente constante como el coeficiente asociado al FACT1 tiene un p-valor superior al 0,05, por lo que podrían omitirse en la fórmula de regresión. Tendremos únicamente en cuenta la variable  $X_2$  y la fórmula quedaría como:

$$
Y = (-0.6451) \cdot X_2
$$

## **5 CONCLUSIONES Y LÍNEAS FUTURAS**

#### <span id="page-49-1"></span><span id="page-49-0"></span>**5.1 Conclusiones**

Tras finalizar los distintos análisis para las muestras, tanto los relacionados con los contrastes para la comparación de varianzas y medias, como el análisis de correspondencias y la regresión lineal, es el momento de redactar una serie de conclusiones sacadas de estas pruebas.

Para empezar, se ha comprobado que la mayoría de los análisis no eran de lo más concluyente que de podría esperar, por lo que posiblemente fuera necesario aumentar el tamaño de muestra. Se podría hacer de dos formas: o bien aumentando el tiempo de recogida de esta, o aumentando el número de personas que recojan datos para poder abarcar a más alumnos.

En un principio se planteó unificar los puestos de radar, carta y WECDIS para un único análisis, pero los resultados eran menos decisivos que los ya obtenidos. Además, uno de los requisitos para las técnicas multivariantes es que haya una proporción mayor de individuos a analizar que de variables que se vayan a estudiar, por lo que resultaba contraproducente en este caso.

Con respecto a la proporción de variabilidad explicada en los puestos de carta y radar, es sólo de 0,4, y como se dijo anteriormente, no es el ajuste que un principio se estaba buscando. Aunque si que es cierto que para WECDIS salieron unos resultados muy significativos.

Con la comparación de las notas de los alumnos de este año con respecto a las de años anteriores se ha podido observar un aumento de la media. Las notas del curso actual son más altas por norma general, aunque es cierto que los alumnos que no consiguieron llegar al 60 % de la puntuación tienen una nota inferior que los que tuvieron su misma situación en cursos anteriores.

Destacar la importancia de mantener un 'Debriefing' al finalizar cada ejercicio. De no ser por ellos, los alumnos seguirían muy posiblemente cometiendo los mismos errores de una semana para otra. Que sean conocedores de ellos hace que sean capaces de corregirlos, y que informen al resto de sus compañeros para que no los cometan a la hora de realizar el ejercicio.

#### <span id="page-50-0"></span>**5.2 Líneas Futuras**

Como se ha reseñado en el apartado anterior, estas técnicas no han conseguido resultados muy concluyentes, por lo que hace pensar en el empleo de otras o un cambio en la evaluación con el fin de obtener unos mejores resultados para poder analizar.

Es necesario usar los datos que se han obtenido a raíz de un 'test' para construir una evaluación acerca de cada individuo. Para ello estos datos deberían ser lo más exactos posibles, con el mínimo error posible. Es aquí donde aparece la psicometría, que hará que todos estos test sean válidos y fiables.

Para conseguir esto, un test debe obtener los mismos resultados en dos individuos que tengan el mismo nivel de conocimiento de lo que se va a medir. Para realizar este tipo de test existen dos tipos de teorías: la teoría clásica de los test (TCT) y la teoría de respuesta a los ítems (TRI).

La TCT es la más usada actualmente y se basa en un modelo lineal clásico. En esta teoría encontramos dos términos que condicionan la nota del evaluado (N)

$$
N = V + \varepsilon
$$

Siendo  $V$  la puntuación verdadera, es decir, sería la puntuación que obtendría el encuestado si hiciera el test infinitas veces en la misma situación. ' $\varepsilon$ ' sería un error de medición, que puede deberse a la persona, a la situación o al propio test. Estos errores en un test no tendrán relación con los de otro. Se observa como tanto  $V$  como  $\varepsilon$  son conceptos hipotéticos que nunca se conocerán con exactitud.

La TRI no va a centrarse en una nota fina del evaluado, si no en la importancia de cada uno de los ítems, lo que hará que el resultado obtenido sea distinto. Al igual que se hizo en este trabajo, un ejemplo de esta teoría sería eliminar para el análisis todos aquellos ítems que todo el mundo completa o no, puesto que no serían relevantes y no darían ninguna información para el análisis.

Además, plantea que: existe una relación funcional entre los valores de la variable que miden los ítems y la probabilidad de acertar estos, lo cuál se denomina Curva característica del ítem (CCI). [7]

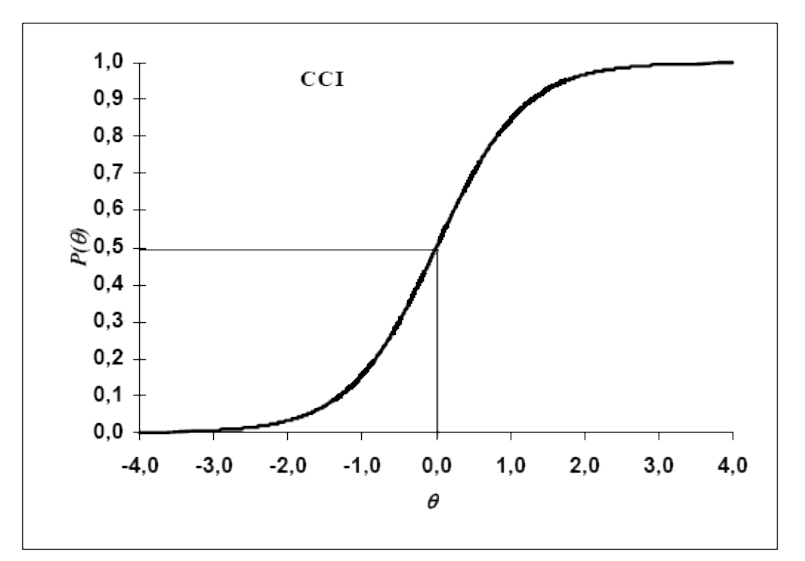

**Figura 5-1 Curva Característica del ítem [9]**

Entre las diferencias observadas entre TCT Y TRI podemos destacar: [7]

- La TRI tiene invarianza de las mediciones y de las propiedades del test
- Mientras que la TCT se centra en el propio test, la TRI hace énfasis en cada ítem.
- El tamaño muestral que necesita la TRI es mayor que la TCT (del orden de unos 500 sujetos).

Se observa como la TRI se hizo para mejorar esas limitaciones o distintos problemas que podía tener la TCT, y las ventajas que supone son difíciles de negar, ya que no solo proporciona mas detalles en la información, sino que además esta es más sofisticada y tiene un sustento teórico detrás más sólido. [8]

Con esta nueva técnica se podría elaborar una hoja de evaluación del alumno más precisa y ajustada a la realidad.

## **6 BIBLIOGRAFÍA**

- <span id="page-52-0"></span>[1] Sainsel Sistemas Navales S.A, Manual de Operación para Simulador SMN-2000- ENM, 2006.
- [2] Sainsel Sistemas Navales S.A, Manual del Alumno para el Simulador SMN-2000- ENM, 2006.
- [3] Procedimientos para el Simulador de Maniobra y Navegación de la ENM, Pub. ENM 1205, 2007.
- [4] M. Á. Hernández, «Tema 4. Interferencia Estadística,» Departamento de Estadística de Investigación Operativa Universidad de Vigo, 2017/2018. (Material no publicado)
- [5] P. G. Villardón, «Análisis Factorial de Correspondencias,» Universidad de Salamanca. Dpto. de Estadística. (Material no publicado)
- [6] M. Á. Hernández, «Tema 5 : Análisis de regresión II: diagnóstico de las hipótesis habituales e introducción a la regresión lineal múltiple,» Universidad Internacional de la Rioja. (Material no publicado)
- [7] P. Villasante, «Las teorías de los test: la TCT y la TRI,» *Lamenteesmaravillosa.com,*  2018.
- [8] I. Leenen, «Virtudes y limitaciones de la teoría de respuesta al ítem para la evolución educativa de las ciencias médicas,» Facultad de Medicina, Universidad Nacional Autónoma de México.
- [9] «Planteamiento general de un problema de contraste,» [En línea]. Available: https://proyectodescartes.org/iCartesiLibri/materiales\_didacticos/EstadisticaProbabilidadIn ferencia/ContrasteDeHipotesis/3PlanteamientoGeneralProblemaContraste/index.html.
- [10] «Modelos de Medición: Desarrollos actuales, supuestos, ventajas e inconvenientes,» [En línea]. Available:https://rodas5.us.es/file/455927be-5436-cd27-2b15- 00d5d04f2e1c/1/t\_1\_SCORM.zip/page\_07.htm.

# ANEXO I: ÓRDENES PERMANENTES PARA OGP

<span id="page-54-0"></span>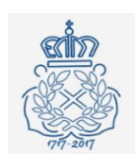

INSTRUCCIONES PARA EL OFICIAL DE GUARDIA EN PUENTE (SIMNAV-ENM)

#### ÓRDENES PERMANENTES PARA OFICIALES DE GUARDIA EN EL PUENTE

Los Oficiales que monten guardia como Comandantes de la Guardia u Oficial de Guardia en el Puente, deberán conocer y aplicar las siguientes normas:

- 1) La primera y fundamental prioridad es la SEGURIDAD DEL BUQUE Y SU DOTACIÓN.
- 2) Siempre que se navegue en aguas restringidas, zonas de tráfico denso, formaciones o dispositivos cerrados, o en condiciones de baja visibilidad, habrá DOS oficiales de guardia en el puente. Uno tomará la voz como Oficial de Guardia en el Puente y se ocupará de la Seguridad en la Navegación, y el otro le auxiliará encargándose de las señales tácticas, comunicaciones exteriores y coordinación con el CIC.
- 3) SE MANIOBRARÁ EN TODO MOMENTO CON LA ANTELACIÓN SUFICIENTE para alejar al buque de todo peligro o situación comprometida que pudiese tener su origen en el tráfico en la zona, accidentes geográficos, condiciones meteorológicas, averías en la planta propulsora o en el aparato de gobierno.
- 4) DE NOCHE se extremará la vigilancia exterior, siendo la primera responsabilidad del Oficial de Guardia la SEGURIDAD DEL BUQUE. Para ello, prestará especial atención a:
	- Contactos pequeños que no sean detectados por el radar (veleros, botes, pesqueros pequeños, etc). Se EXTREMARÁ LA VIGILANCIA VISUAL en los sectores proeles del barco.
	- Policía de luces interiores en el Puente, al MÍNIMO imprescindible.
	- · Vigilancia especial a los cambios de rumbo de unidades o contactos a menos de 5 millas.
	- Indicación clara de intenciones al resto del tráfico mercante, en especial en puntos de confluencia de tráfico.
	- Con luces de camuflaje, se comprobará cada hora que están correctamente encendidas y colocadas.
	- Comprobación al ocaso y en los relevos nocturnos del funcionamiento de los proyectores de los alerones, para tenerlos disponibles en caso de hombre al agua.
- 5) Se gobernará, normalmente, de acuerdo con lo dispuesto en el Reglamento Internacional para Prevenir los Abordajes en la Mar. Cuando se deba gobernar a otro buque, se hará con antelación suficiente y DE FORMA CLARA, EVITÁNDOSE LAS CAÍDAS PEQUEÑAS que puedan dar lugar a dudas y malas interpretaciones. Cuando corresponda que gobiernen otros buques, se vigilará que respeten las distancias de seguridad y, caso contrario, se gobernará para garantizar la seguridad de la maniobra, con caídas de rumbo suficientemente grandes para dejar claras nuestras intenciones.

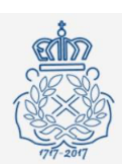

INSTRUCCIONES PARA EL OFICIAL DE GUARDIA EN PUENTE (SIMNAV-ENM)

6) Como regla general, se gobernará al tráfico para obtener CPAs superiores a 1 MN. Para ello se llevarán en seguimiento en el radar de todos los contactos dentro de las 10 millas, estableciendo la alarma para CPAs menores de 1 milla. Se respetarán las distancias de seguridad conforme a lo siguiente:

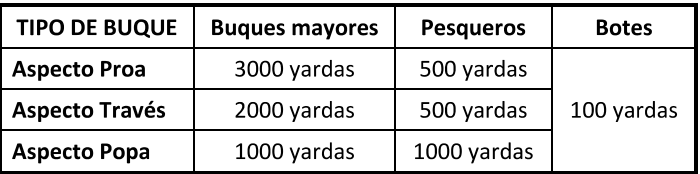

- El Oficial Comandante de la Guardia puede autorizar una reducción de las citadas distancias de seguridad hasta un 50%, siempre que existan razones que justifiquen la necesidad de hacerlo así. En ese caso, el Oficial Comandante de la Guardia debe:
	- o Conocer la distancia exacta a la que va a pasar. No basta con suponer que será "un poco más cerca".
	- Prestar atención personal y continua a la maniobra.  $\circ$
	- o Avisar al Sr. Comandante de sus intenciones, siempre que éste se encuentre en el puente.
- 7) Cuando las circunstancias del tráfico obliguen a reducir las distancias de seguridad más del 50% el Oficial Comandante de la Guardia informará, a cualquier hora del día o de la noche al Sr. Comandante.
- 8) Cuando se opere con portaaviones se les dará siempre un resguardo de 3.000 yardas por su proa, 2.000 yardas por los traveses y 1.000 yardas por su popa. Como norma general nunca se caerá hacia un portaviones durante una evolución.
- 9) Siempre se navegará en una zona previamente estudiada, sobre una derrota aprobada por el Sr. Comandante si navegamos individualmente, o por el Comandante de Agrupación u Oficial con Control Táctico, señalándose en la carta de forma bien visible los posibles peligros a la navegación en las proximidades.
- 10) El Oficial de Guardia en el Puente prestará especial atención al mantenimiento de la derrota prevista u ordenada. Cuando imperativos tácticos o la necesidad de evitar el tráfico le obliguen a salirse de la derrota, comprobará con la frecuencia necesaria que el buque se mantiene alejado de todo peligro, primando en todo caso la Seguridad en la Navegación. La Seguridad en la Navegación tendrá siempre prioridad sobre el exacto seguimiento de la derrota.

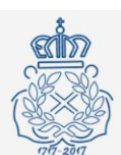

INSTRUCCIONES PARA EL OFICIAL DE GUARDIA EN PUENTE (SIMNAV-ENM)

- 11) Se conocerán y cumplimentarán las órdenes particulares que exprese el Libro de Órdenes Nocturnas del Comandante, debiendo firmar el "ENTERADO" los Comandantes de la Guardia y todos los oficiales antes de entrar de guardia en el puente.
- 12) Siempre que se dé al timonel una orden de nuevo rumbo, se utilizarán las órdenes de gobierno tradicionales en la Armada:
	- Por indicación de rumbo: Si el cambio de rumbo es inferior a 10<sup>o</sup>, se ordenará el rumbo, precedido de "BR" ó "ER" (ejemplo: "estribor 250") y el timonel meterá los grados de caña precisos para no pasarse del rumbo. Para caídas mayores, el timonel utilizará un número estándar de 15 grados de caña, a no ser que el Oficial de Guardia indique otros grados expresamente. En tal caso dará los grados de caña seguido de la banda de caída y el rumbo a quedar (ejemplo: "10 grados de caña a estribor a quedar a rumbo 250").
	- Por indicación de los grados de caña: Se indicarán los grados de caña seguido de la banda de caída. En este caso NO DEBE OLVIDARSE DE FIJAR EL RUMBO CUANTO ANTES.
- 13) Antes de cualquier cambio de rumbo, el Oficial de Guardia comprobará personalmente en el alerón de la caída, que la maniobra está clara.
- 14) Las indicaciones de velocidad se harán de la siguiente forma:
	- **AVANTE (0 a 100)**
	- ATRÁS (0 a 50)  $\overline{a}$

La equivalencia en nudos está impresa en la tabla de velocidades situada en el puente. Se conocerán las limitaciones de revoluciones de los motores especialmente con caídas de rumbo para evitar su sobrecarga.

NOTA: Las órdenes de máquinas irán siempre precedidas de la palabra "AVANTE" ó "ATRÁS" para evitar confundirla con órdenes de grados de caña del punto 13.

- 15) Las incorporaciones al nuevo puesto se harán a la velocidad de evolución. Las caídas de rumbo se harán con energía, prontitud y claridad, de tal forma que le indiquen claramente al resto de las unidades las intenciones propias.
- 16) Caso de "HOMBRE AL AGUA", los Oficiales ejecutarán el método de recogida de la "CURVA DE EVOLUCIÓN", si tienen claro dónde está el náufrago. En caso de mala mar (Fuerte marejada en adelante), o desconocimiento del posible lugar de caída del náufrago se efectuará el método "BOUTACOV".
- 17) Caso de "FALLO DE GOBIERNO", además de aplicar los procedimientos para recuperarlo y mientras este se recupera, se gobernará con las máquinas para mantener un rumbo/velocidad que aleje el buque de cualquier peligro.

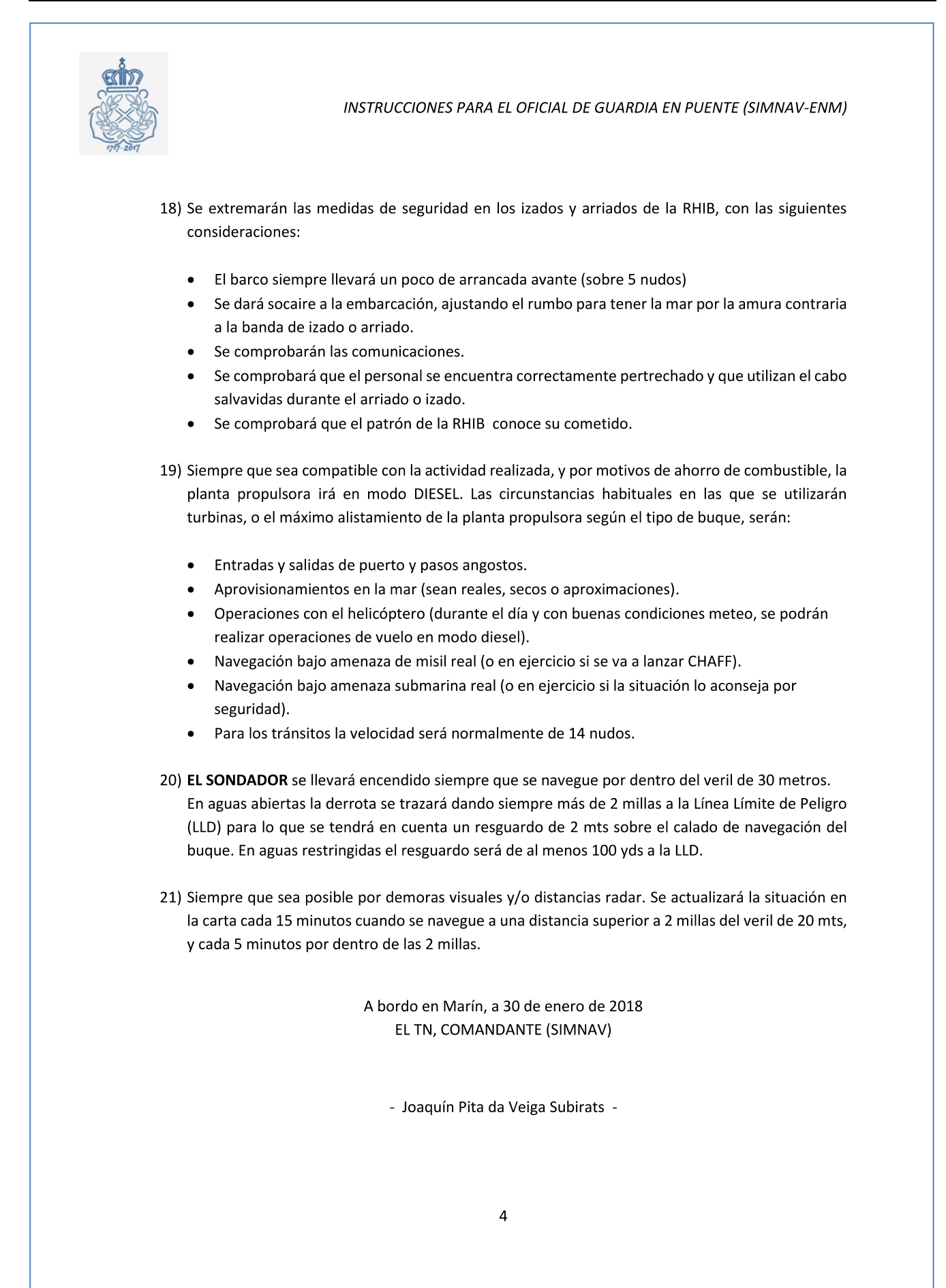

# <span id="page-58-0"></span>**ANEXO II: HOJAS DE EXCEL PARA EVALUACIÓN Y ANÁLISIS**

Para el desarrollo del trabajo se han realizado numerosas hojas de Excel a la hora de recogida de datos y análisis de las muestras conseguidas.

Para facilitar su entendimiento, se han dividido en carpetas en el siguiente enlace compartido donde se podrá acceder a cualquiera de ellos:

[https://drive.google.com/open?id=184YER1BrGKNg6NMbH2adXu\\_uiatUjtgz](https://drive.google.com/open?id=184YER1BrGKNg6NMbH2adXu_uiatUjtgz)

En esta carpeta compartida, se tendrá acceso a:

- Ejemplo de Briefing  $\rightarrow$  Carpeta 'Briefing'
- Resultados obtenidos por SPSS  $\rightarrow$  Carpeta 'Resultados SPSS'
- Recogida de datos y análisis oportunos de alumnos con puesto de OGP  $\rightarrow$  Carpeta 'Excel para OGP'
- Recogida de datos y análisis oportunos de alumnos con puesto de radar, carta o WECDIS
	- $\rightarrow$  Carpeta 'Excel para radar, carta y WECDIS'

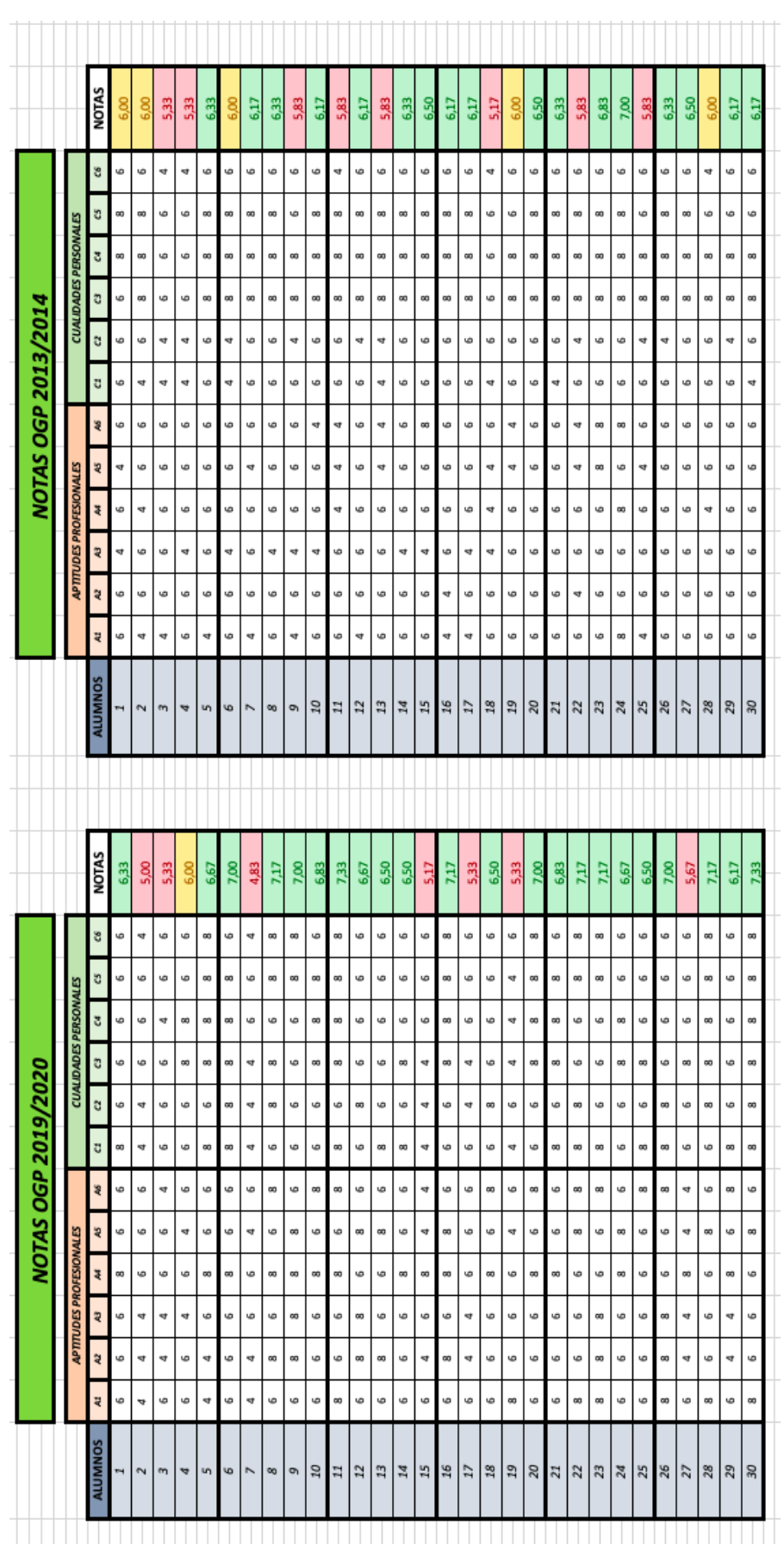

# <span id="page-59-0"></span>**ANEXO III: TABLAS CON NOTAS OGP**

# <span id="page-60-0"></span>ANEXO IV: EJEMPLO DE EXCEL PARA CÁLCULO DE NOTA

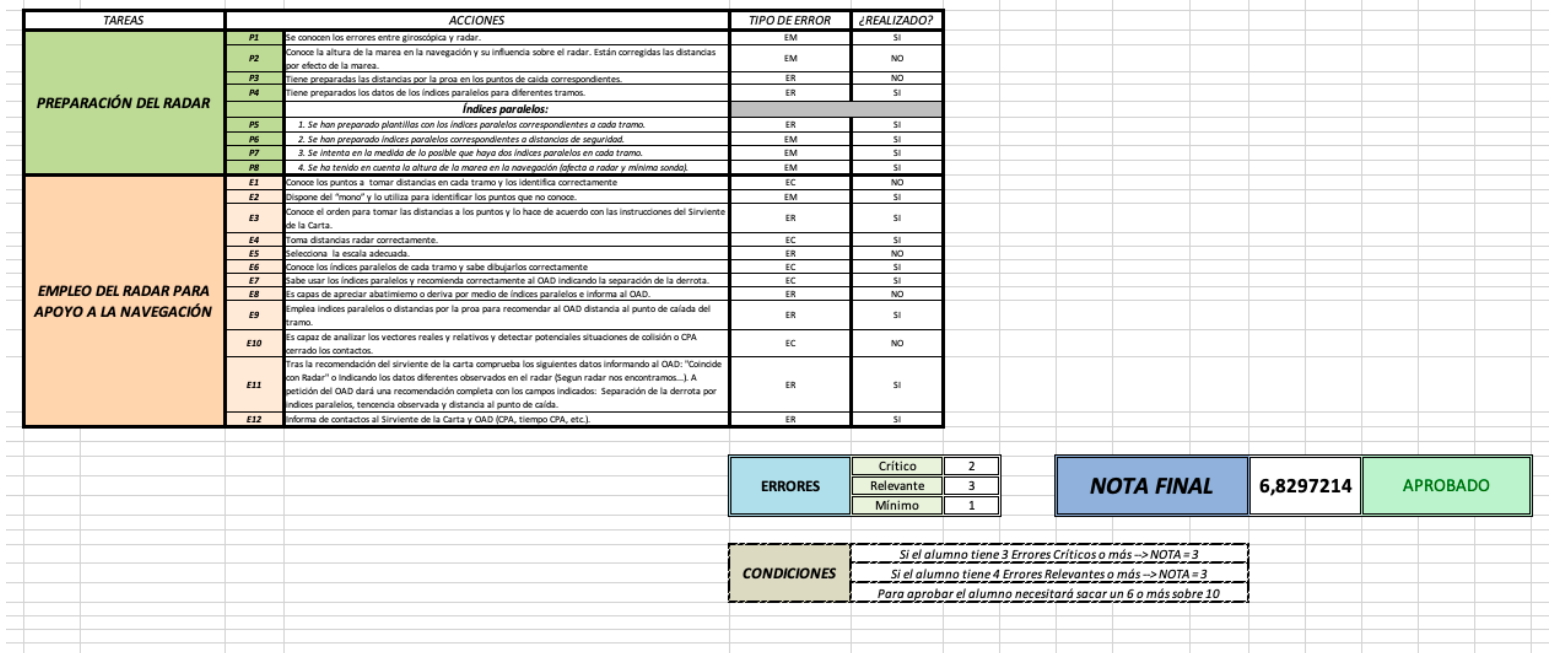

## **ANEXO V: EJEMPLO DE BRIEFING**

<span id="page-61-0"></span>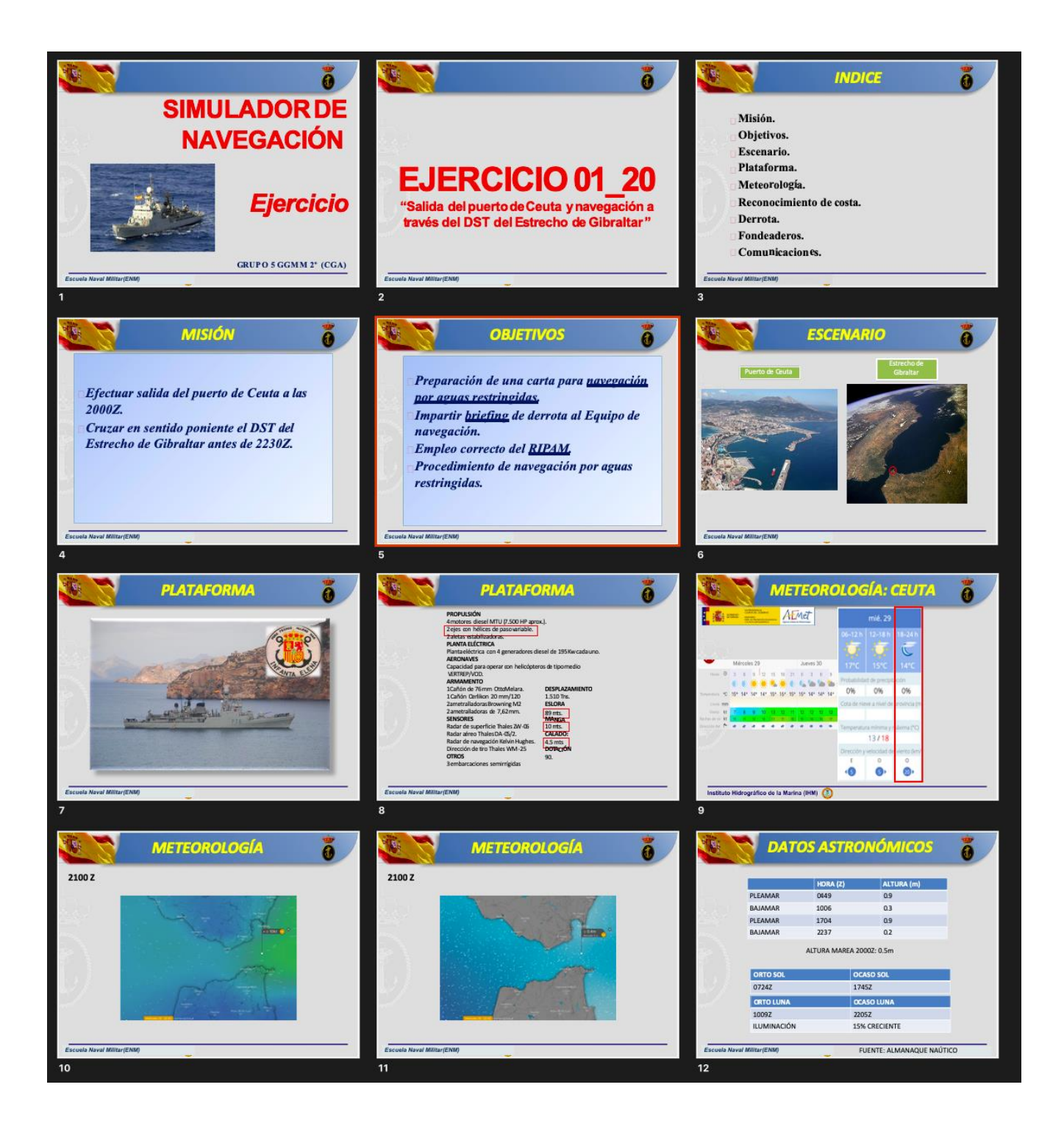

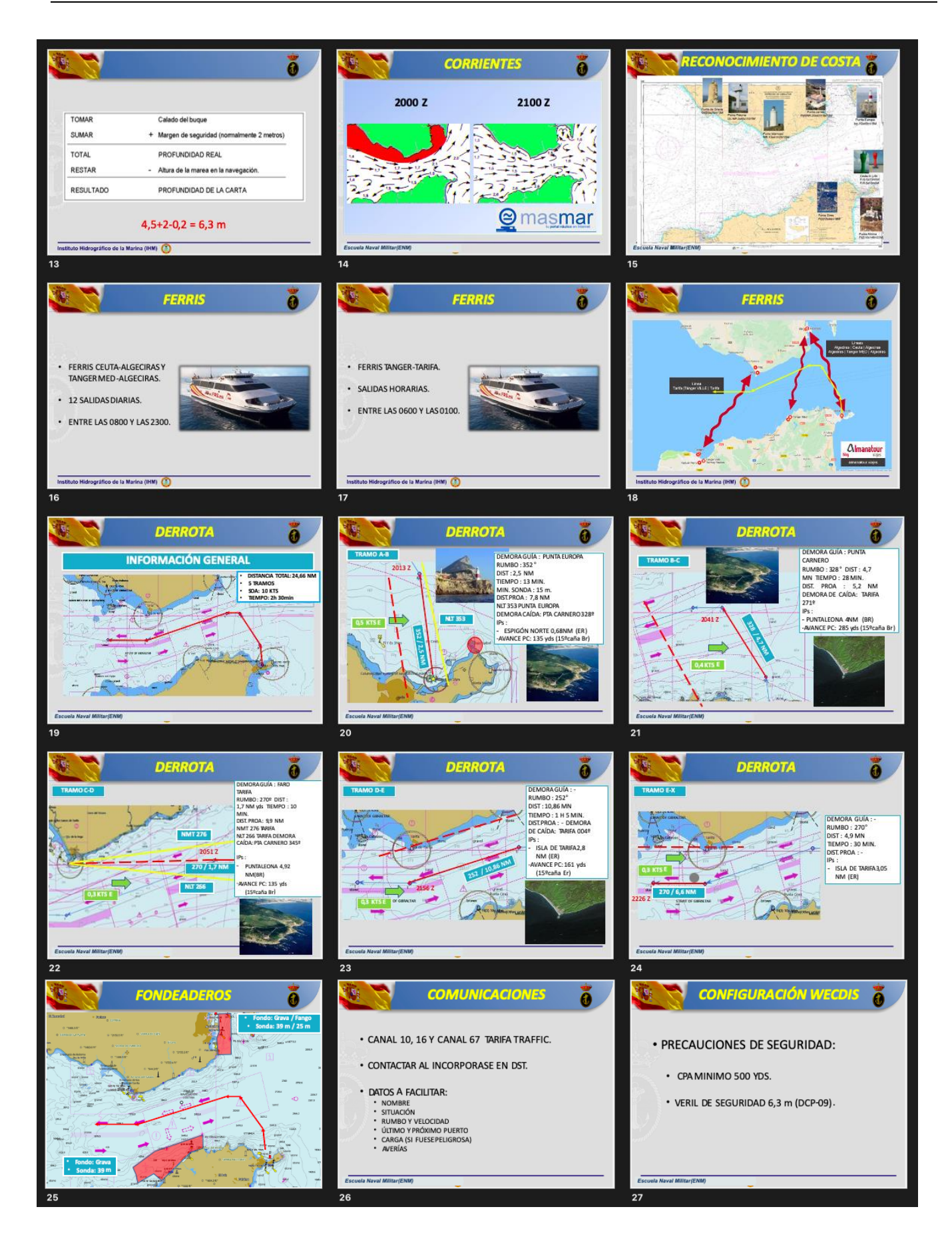

# <span id="page-63-0"></span>ANEXO VI: EJEMPLO DE RECOGIDA DE DATOS PARA CARTA

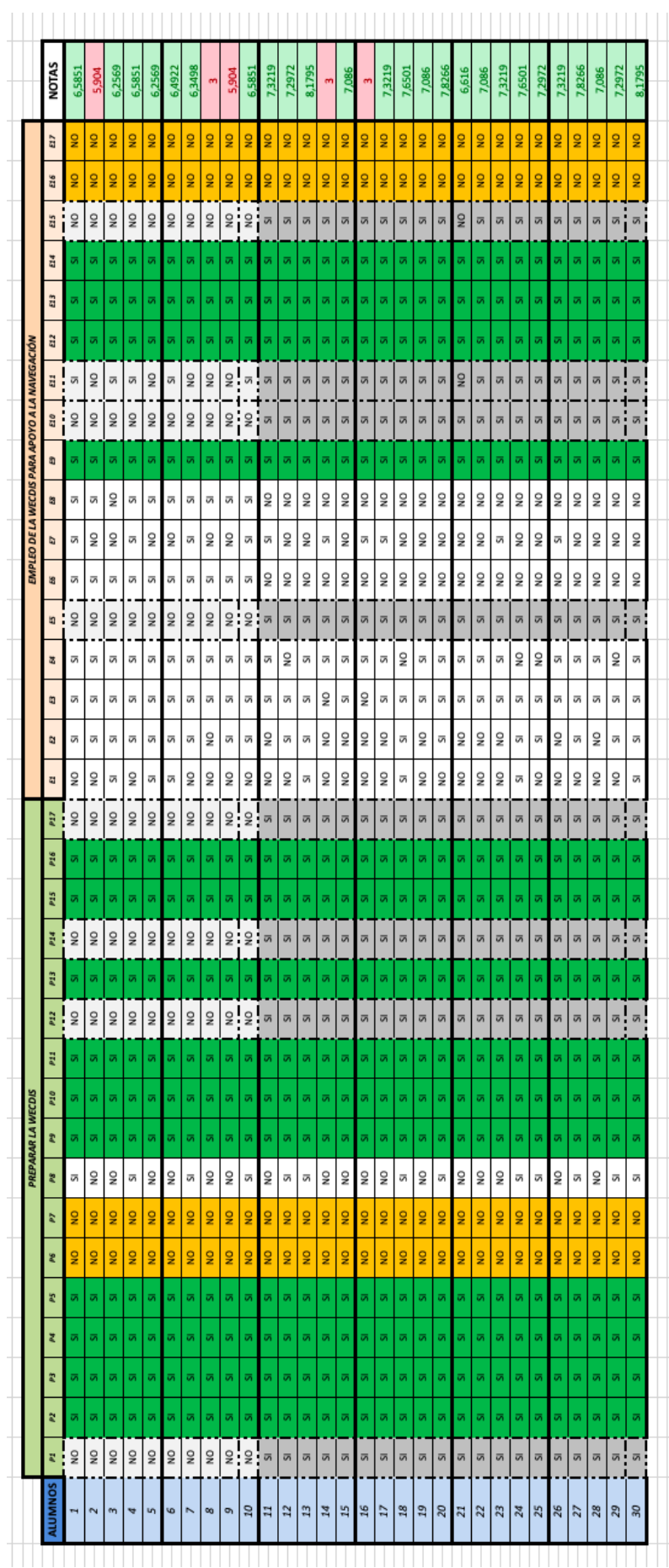